# Angular2+进阶开发实战

 $\bullet\bullet\bullet$ 

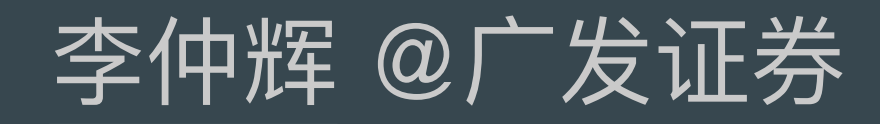

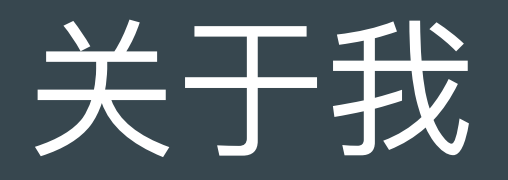

- Senior engineer @GF Securities (广发证券)
- Core co-author of "揭秘Angular 2"
- Speaker @imooc.com
- Webpack China official team member
- Former tencent&baidu

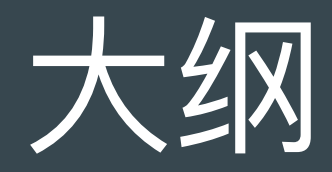

#### (⼀)性能优化探索(运⾏时)

#### (二) 工具与工程化 (静态)

#### (三) 常见问题原因及解决方法

### (一)性能优化探索

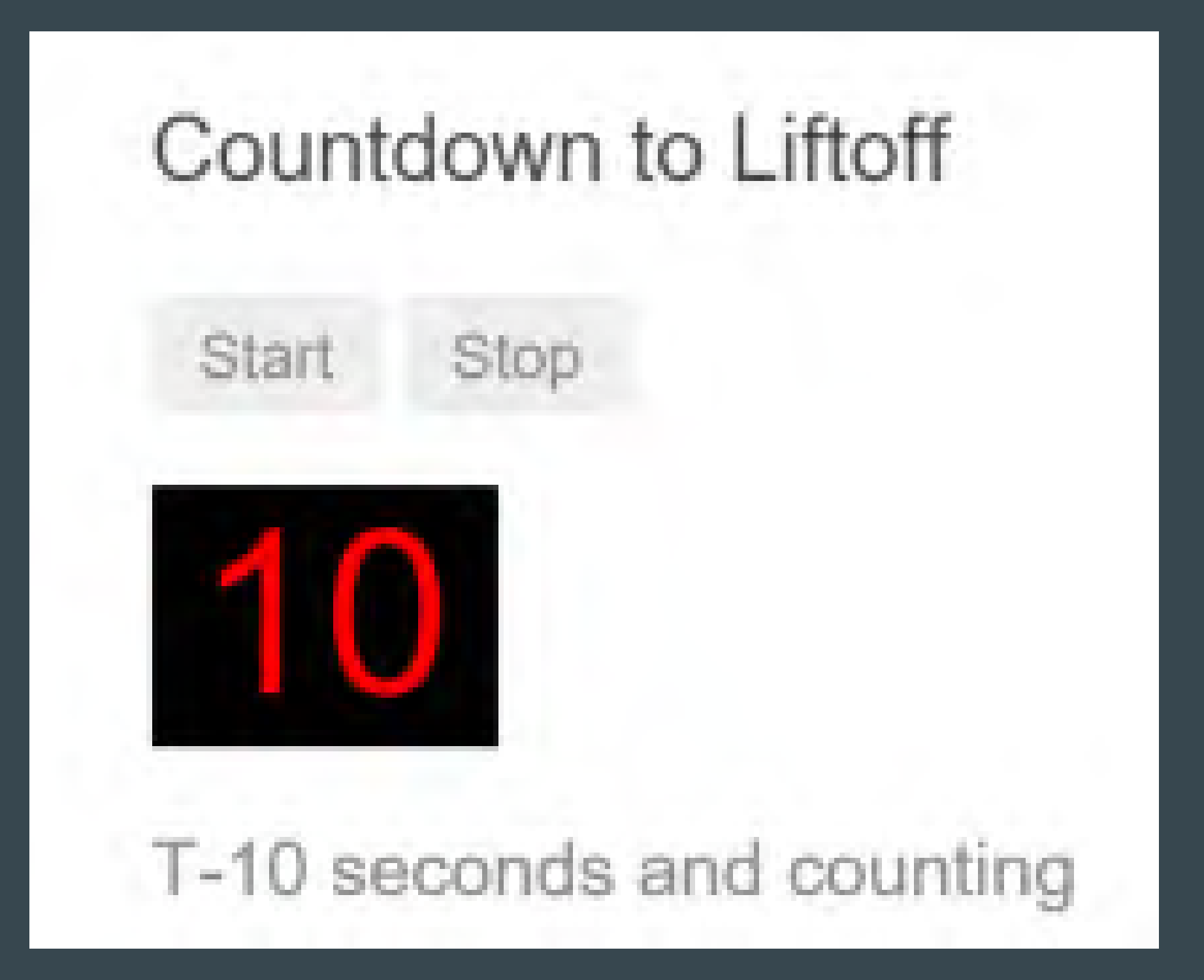

### Angular响应式处理链路

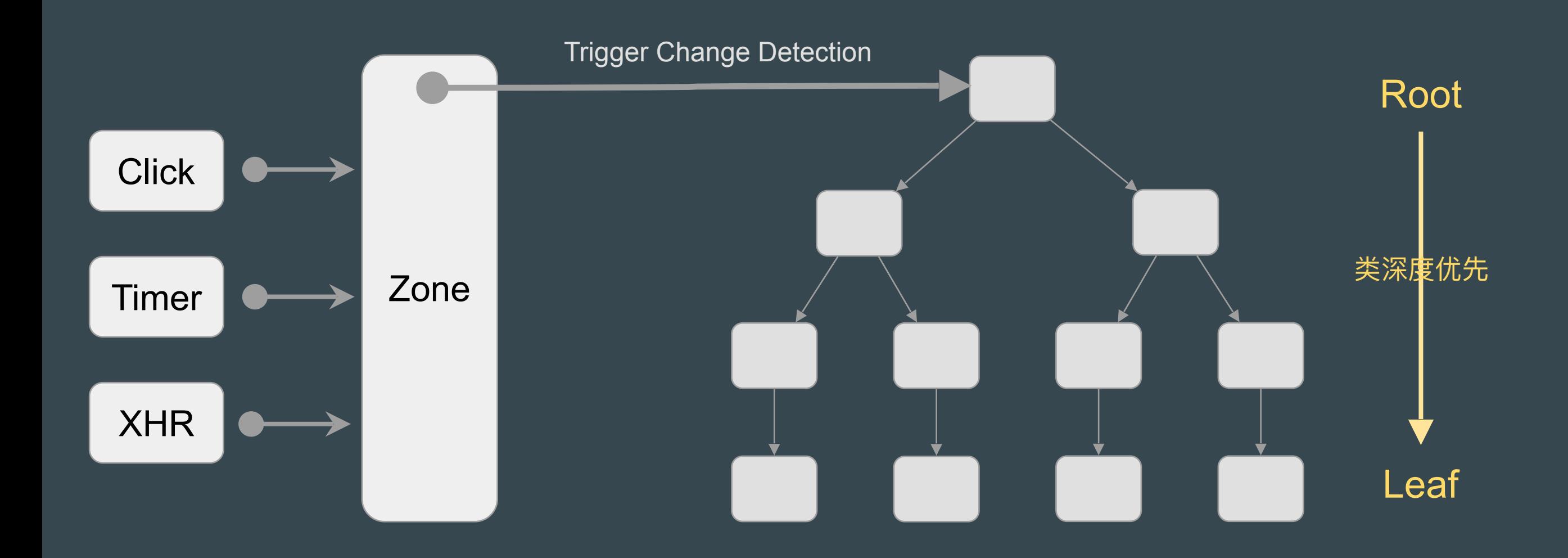

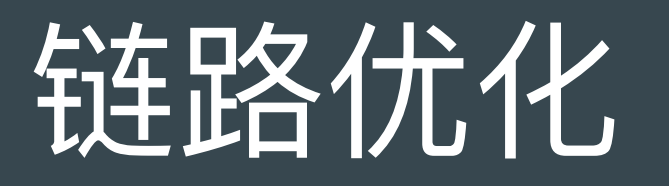

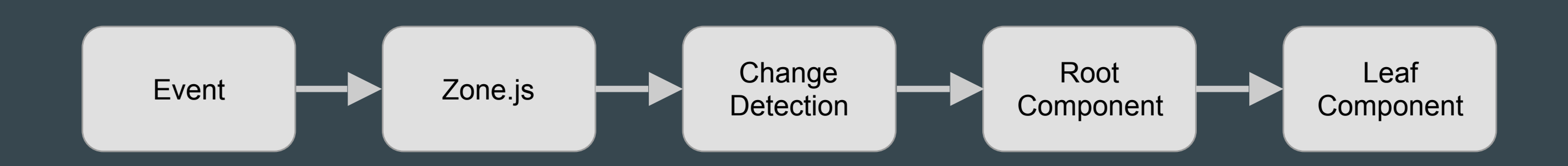

### 典型例子: 元素拖放

```
@Component({
     template: `
         <item 
           // …
           (touchstart)="touchstart($event)"
           (touchmove)="touchmove($event)"
           (touchend)="touchend($event)"
         ></item>
```
#### })

```
export class BoxComponent {
     constructor() { }
     touchstart(event: any) {
        // 记录原始位置
     }
     touchmove(event: any) {
         // 更新模型数据
     }
     touchend(event: any) {
```
#### }<br>}

}

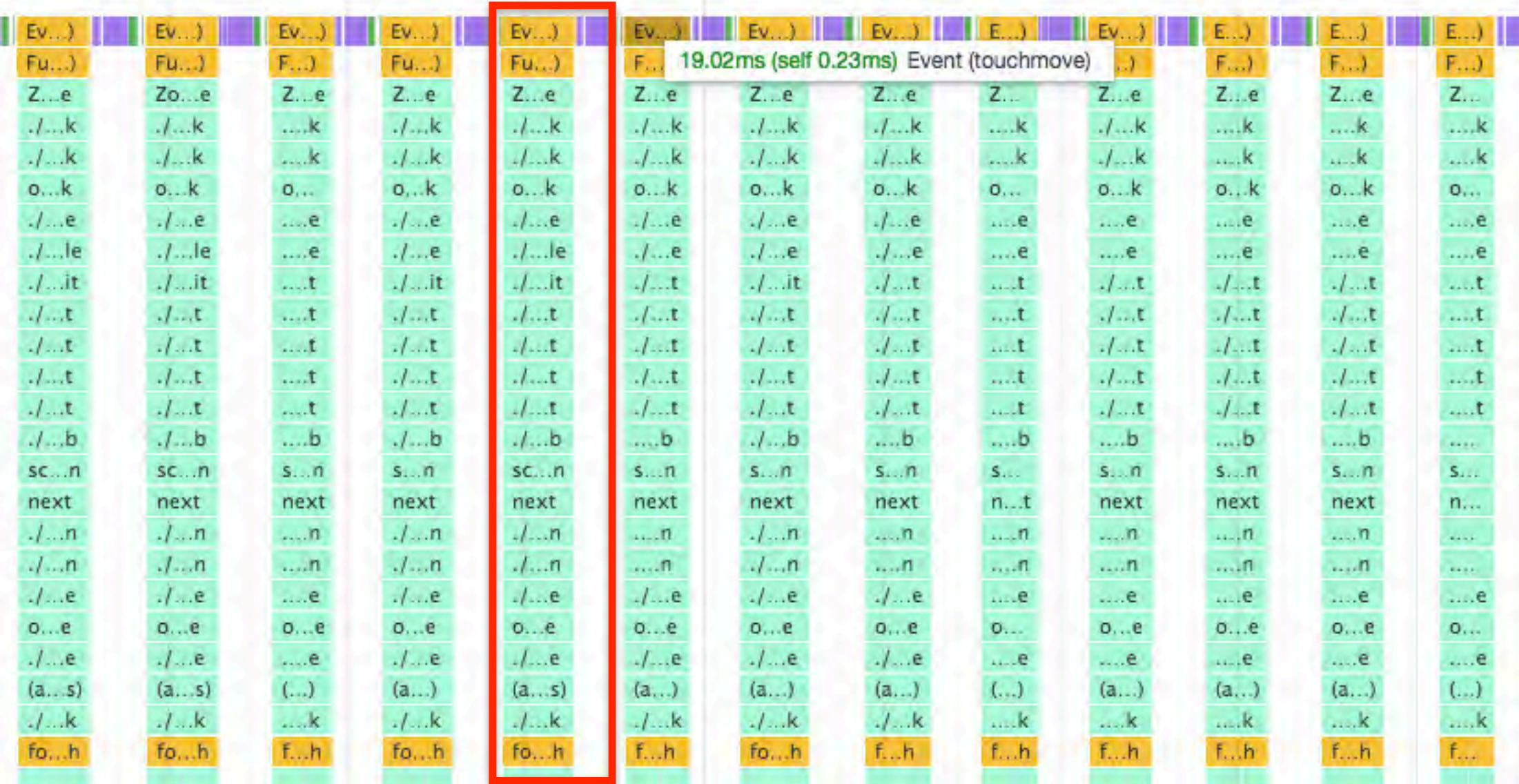

红米Note 4X

模拟500个组件 \* 4个binding

每次`touchmove`事件都触发变化检测执行,耗时约 15-20ms

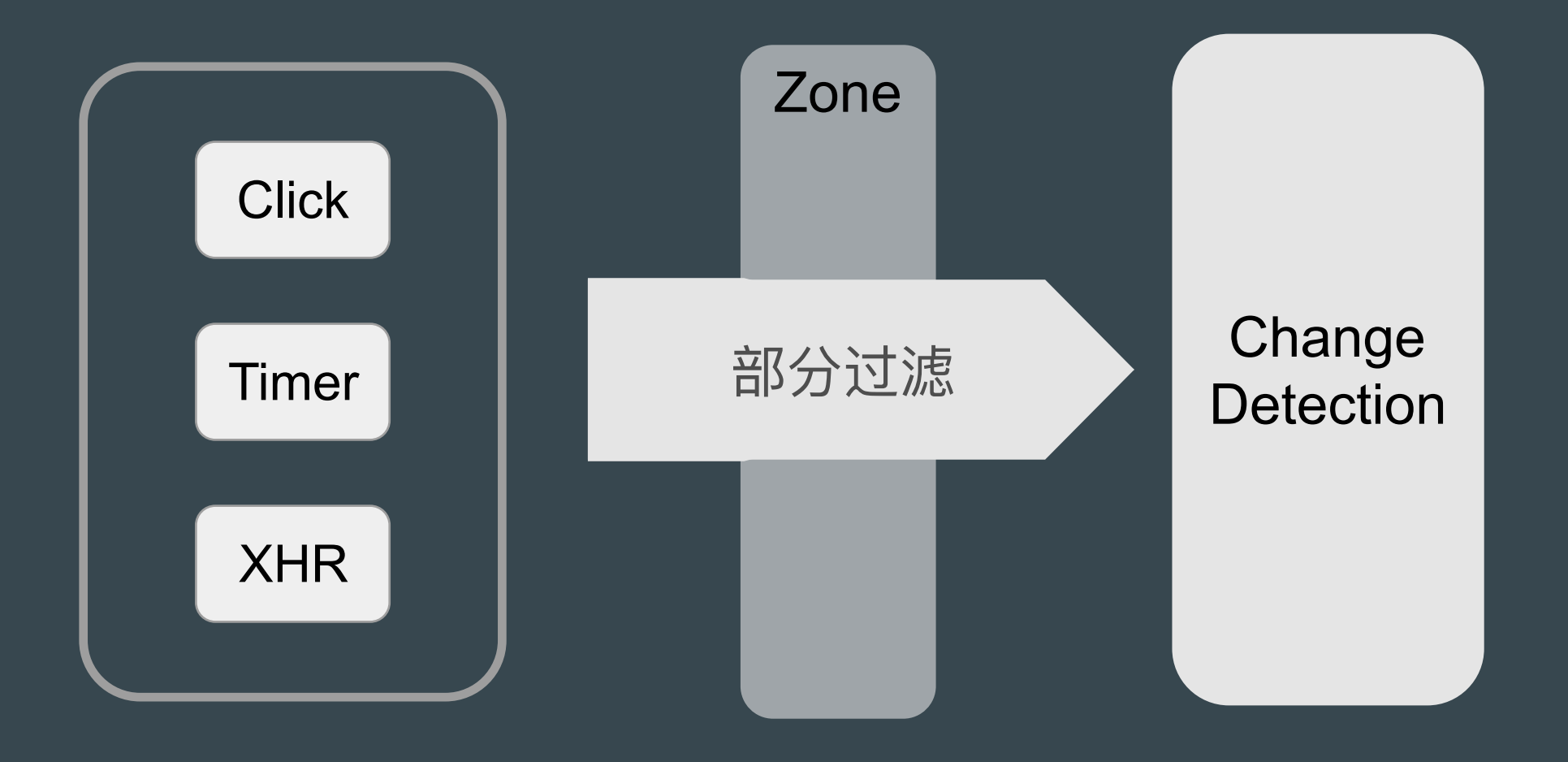

# NgZone

}<br>}

### class NgZone {  $run(fn: () \Rightarrow any): any$ runOutsideAngular(fn: () => any) : any // ...

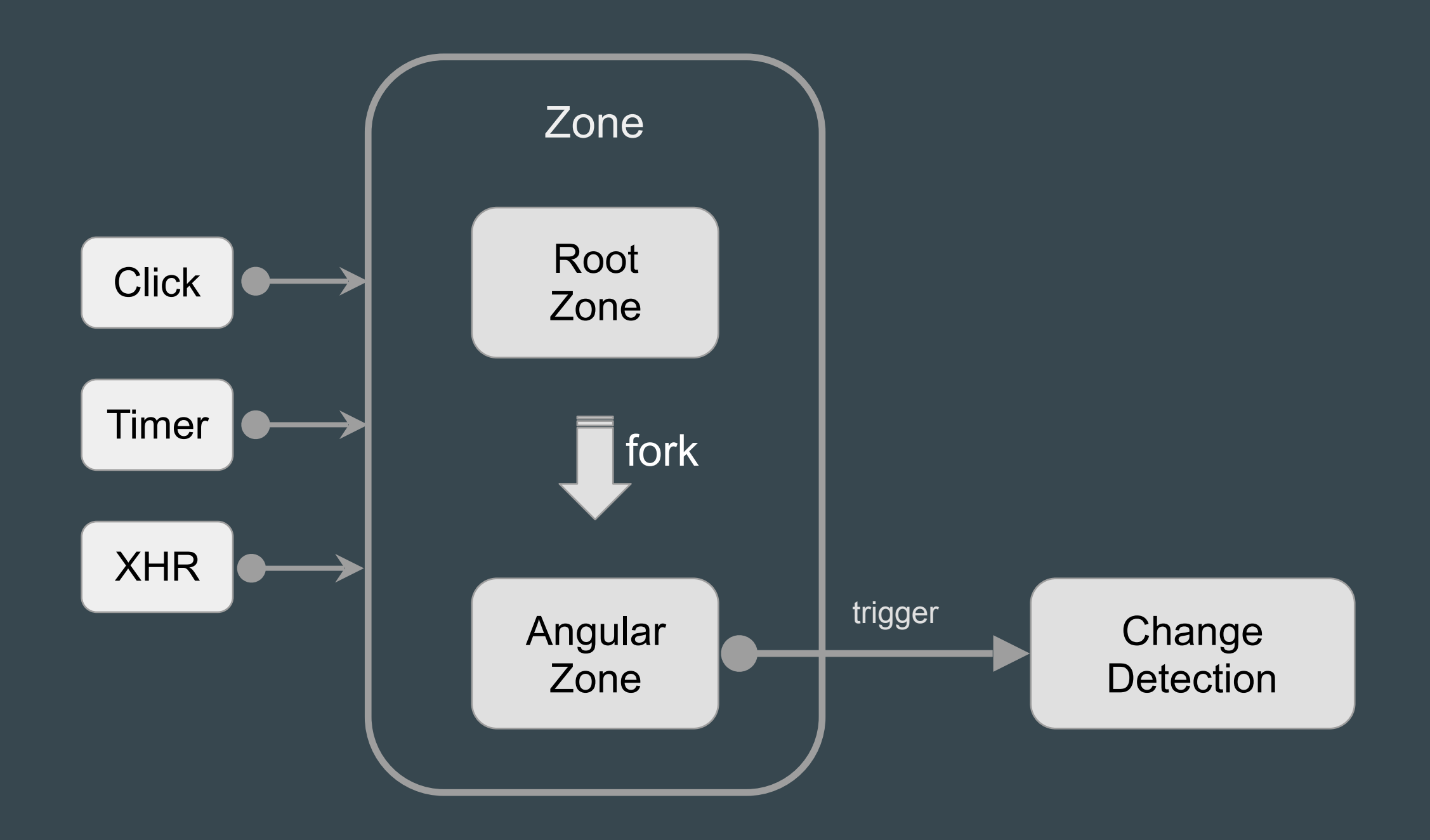

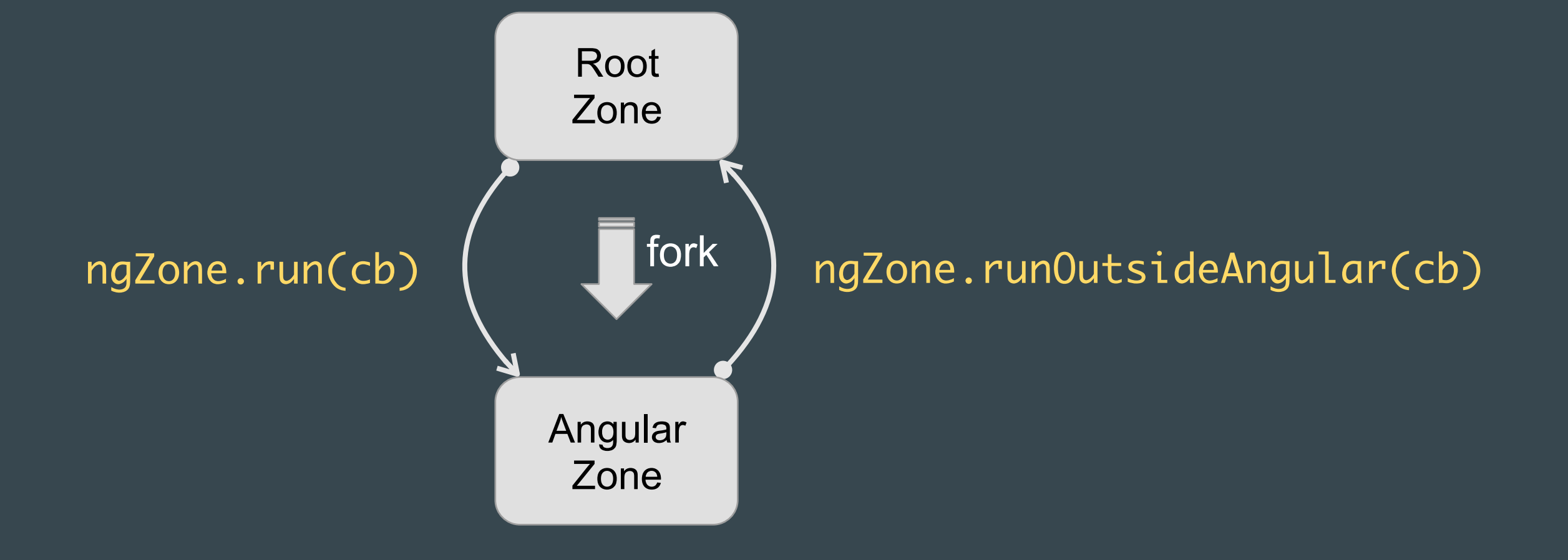

```
export class BoxComponent {
constructor( private ngZone: NgZone ) { }
     touchstart(event: any) {
    }<br>}
     touchmove(event: any) {
         // 更新元素样式
 }
     touchend(event: any) {
         // 移除touchmove事件监听
        // 更新模型数据, 保持与视图一致
    }
<u>}</u>
        this.ngZone.runOutsideAngular() \Rightarrow \{ // 使⽤DOM API绑定touchmove事件
       });
       this.ngZone.run(() => {
            // 调⽤run防⽌⼀些异常情况出现
       });
```
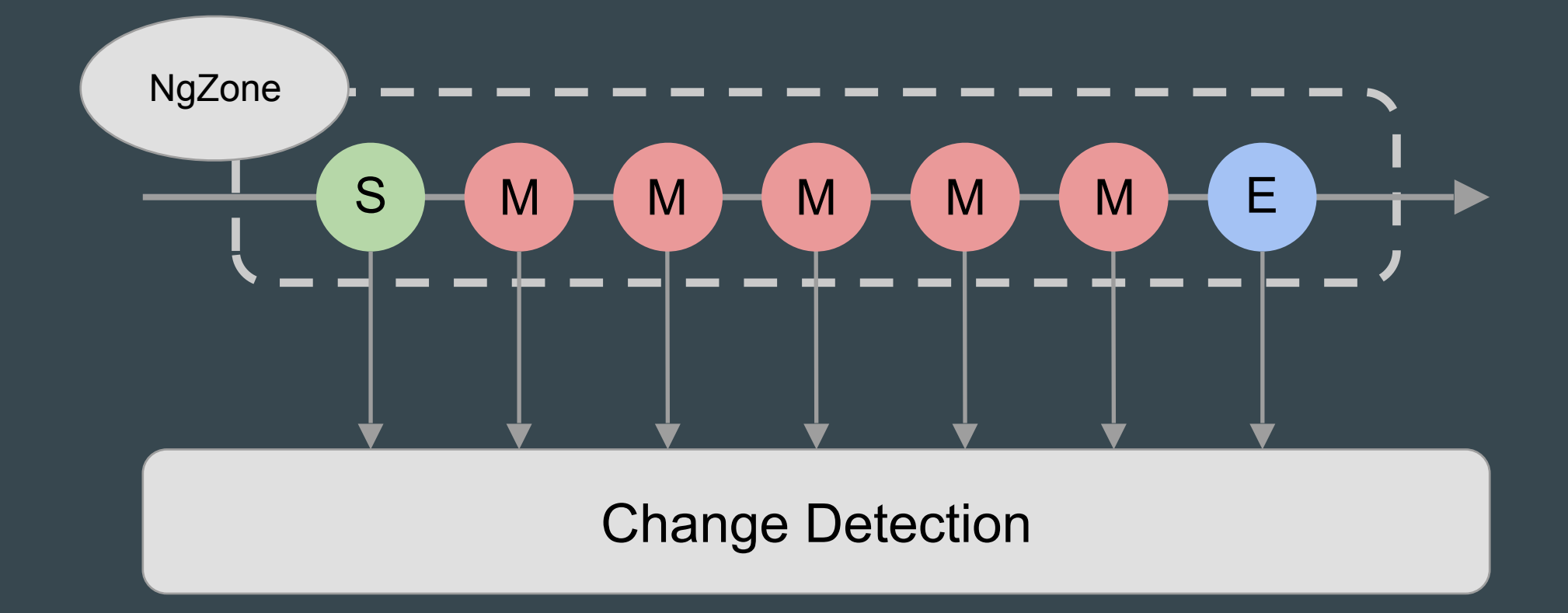

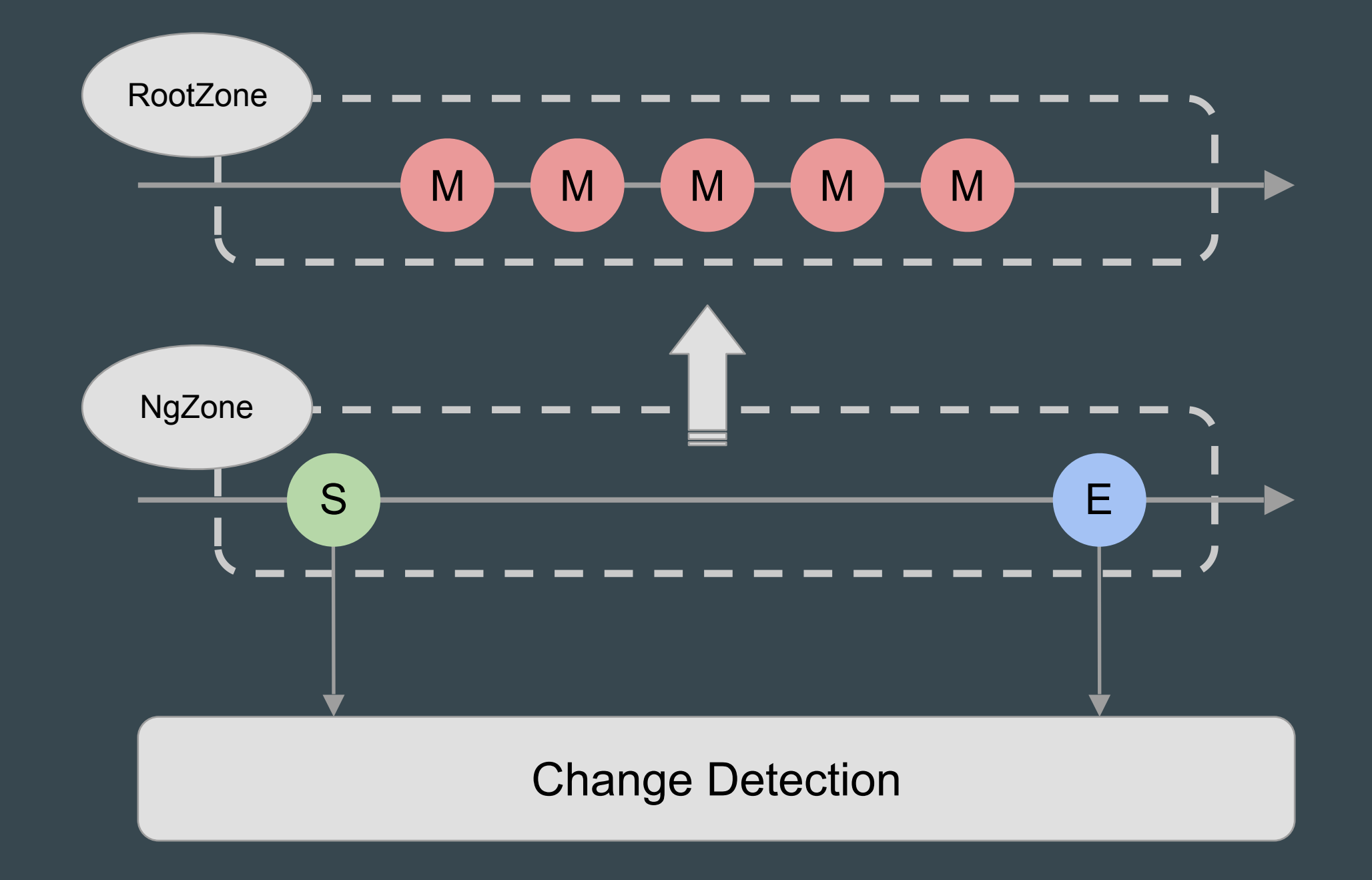

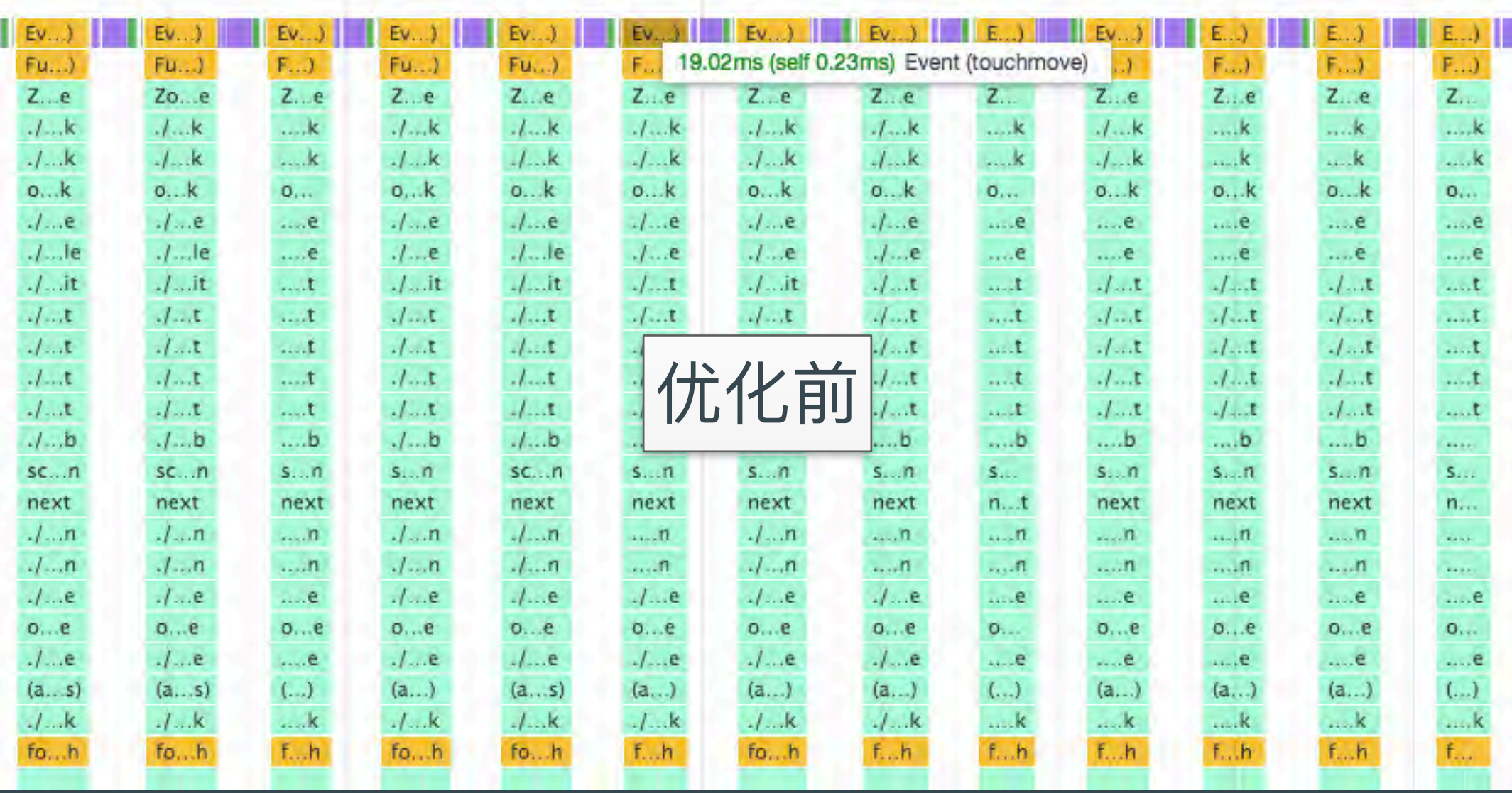

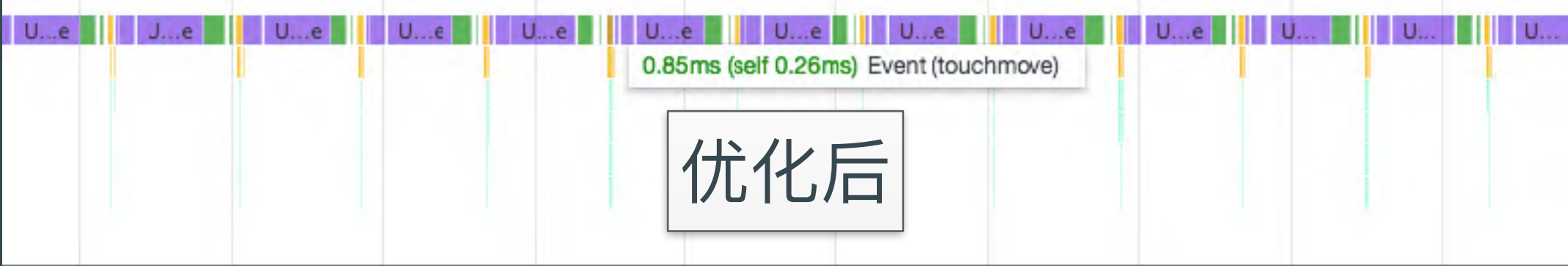

#### touchmove不再触发变化检测逻辑

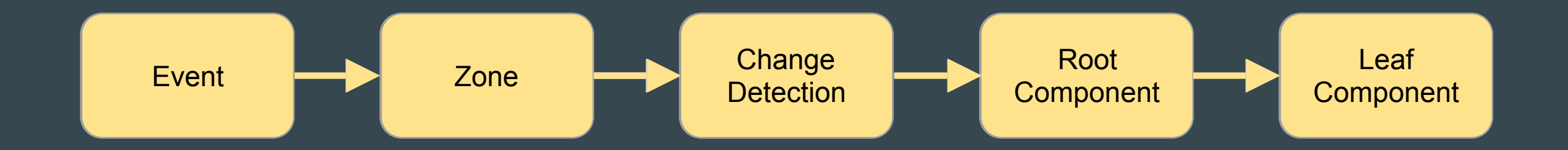

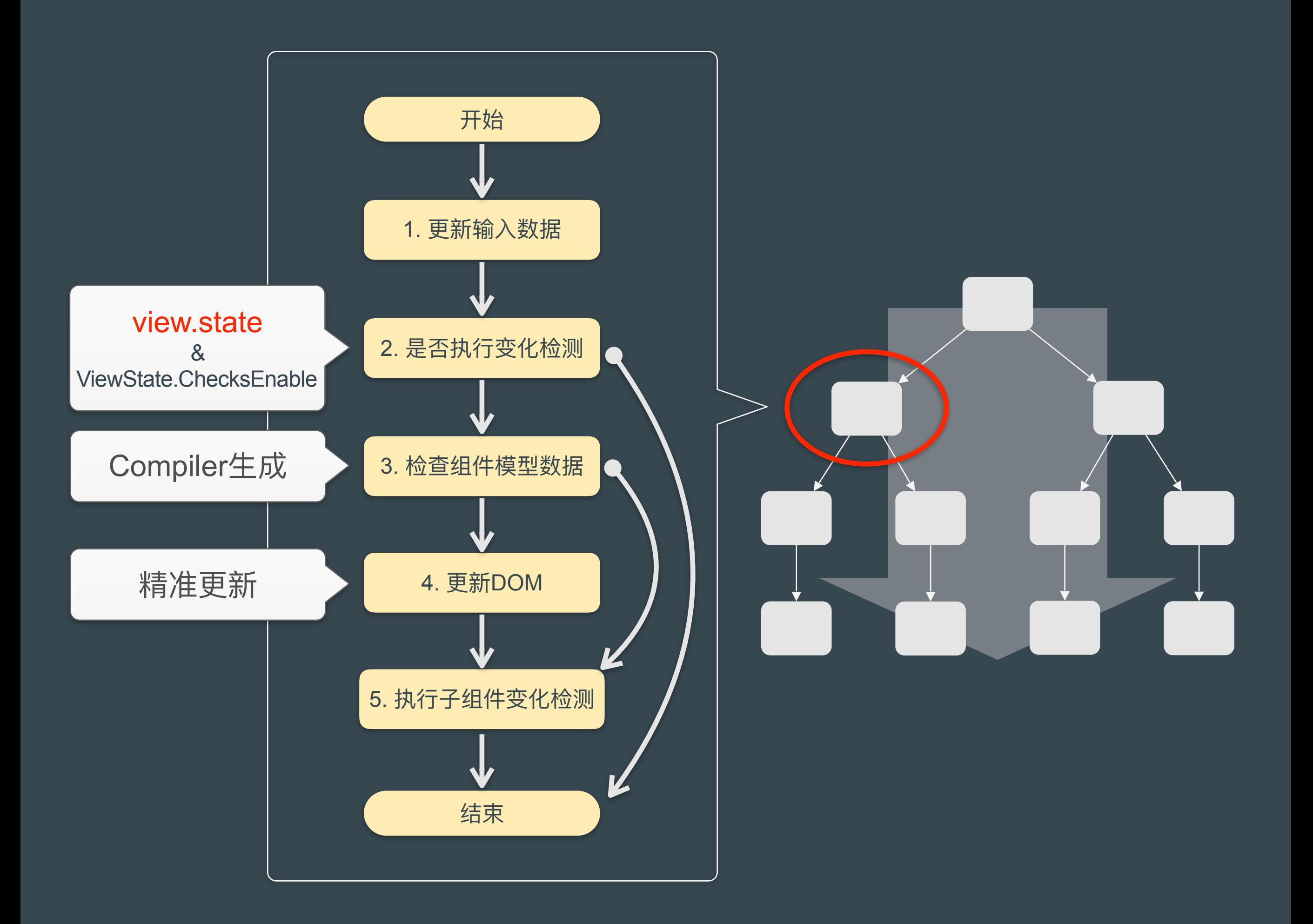

## 基准性能衡量

- 1. 单向变化检测
- 2. 组件数据模型优化
	- a. VM-friendliness
	- b. 只检查模板上绑定的变量 (非深度遍历对象)

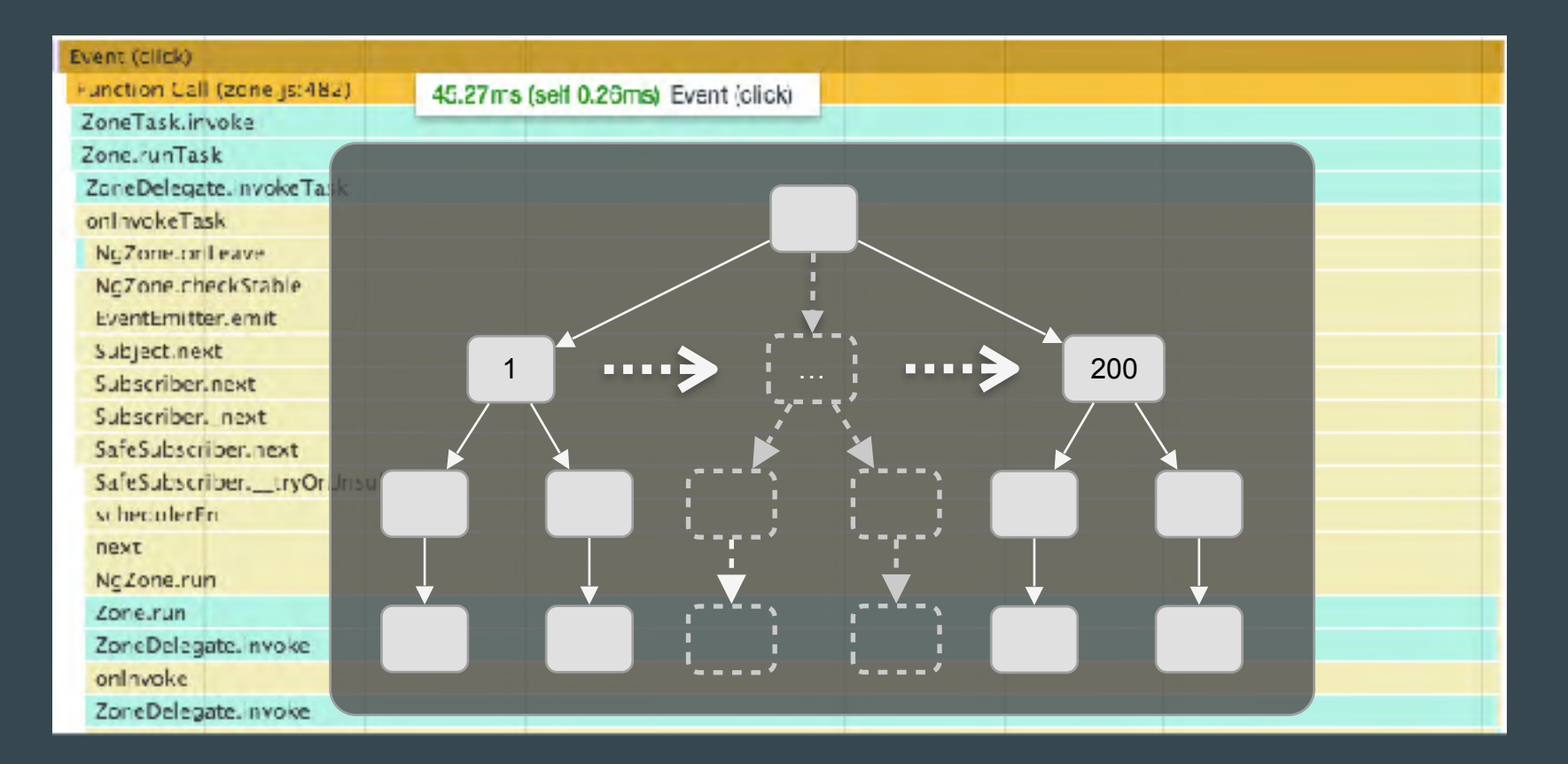

红米 Note 4X 1000个组件 \* 3个binding 一次变化检测平均约 45ms

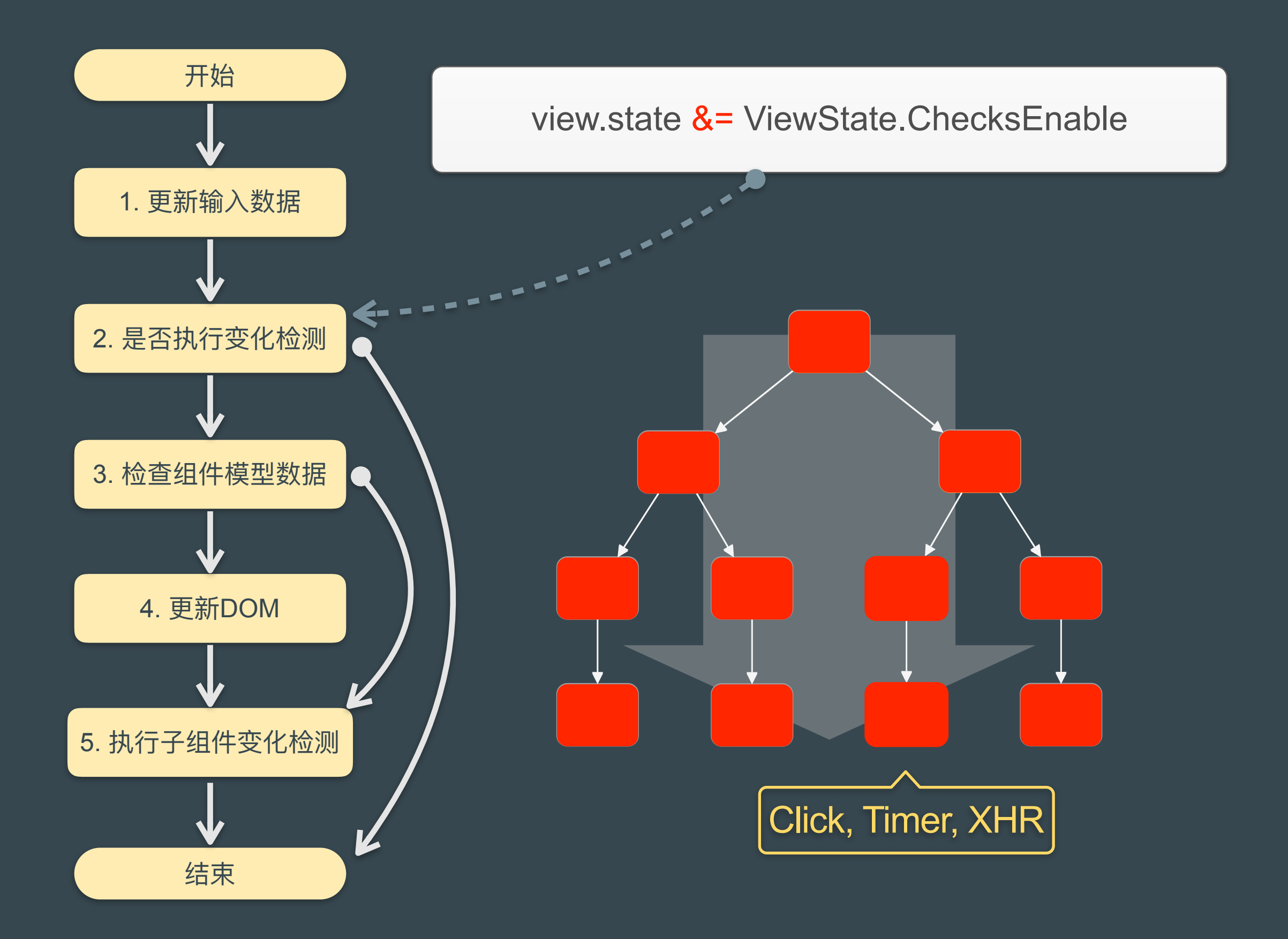

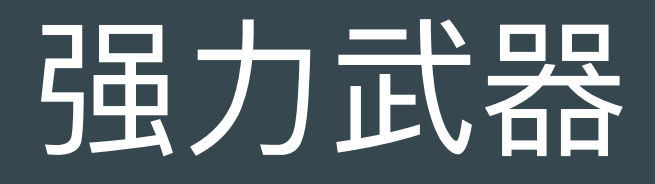

# class ChangeDetectionStrategy { Default OnPush

 $\sum$ 

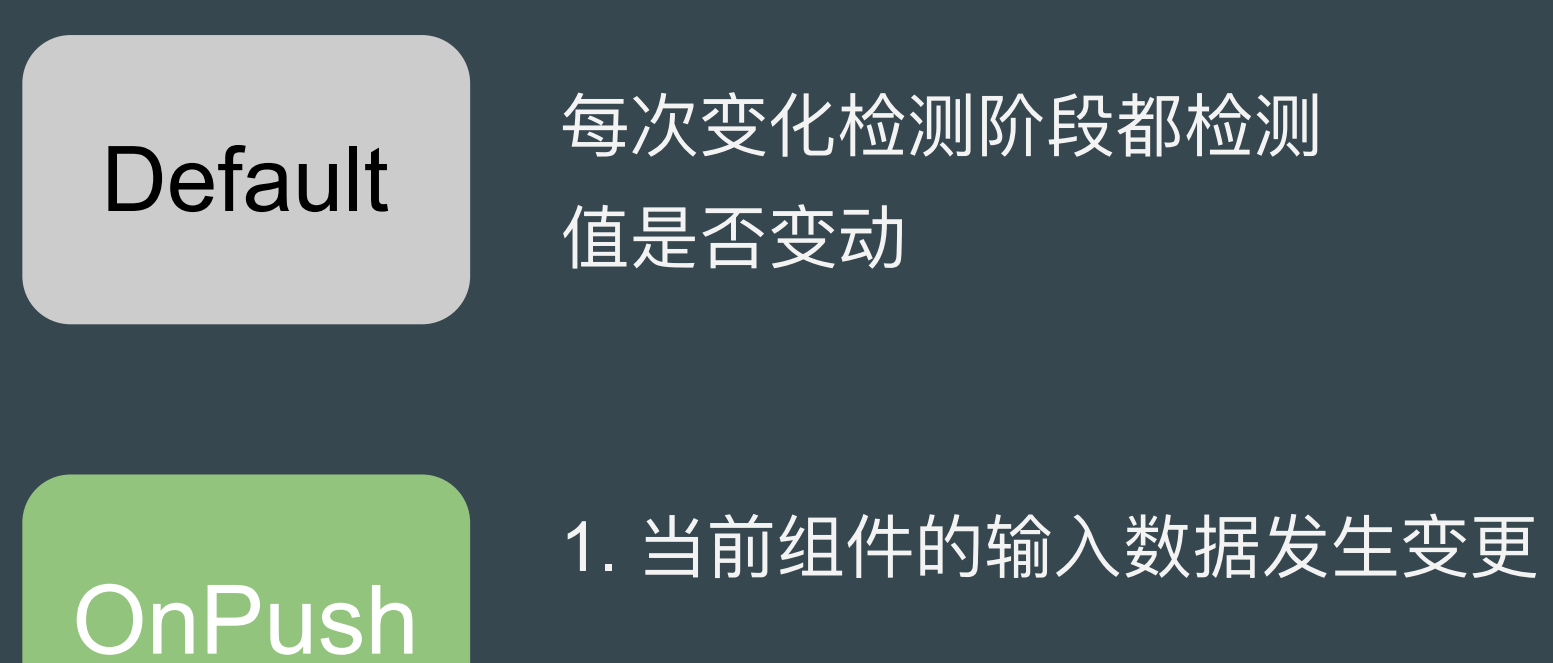

2. 当前组件及其子组件模板有DOM事件触发

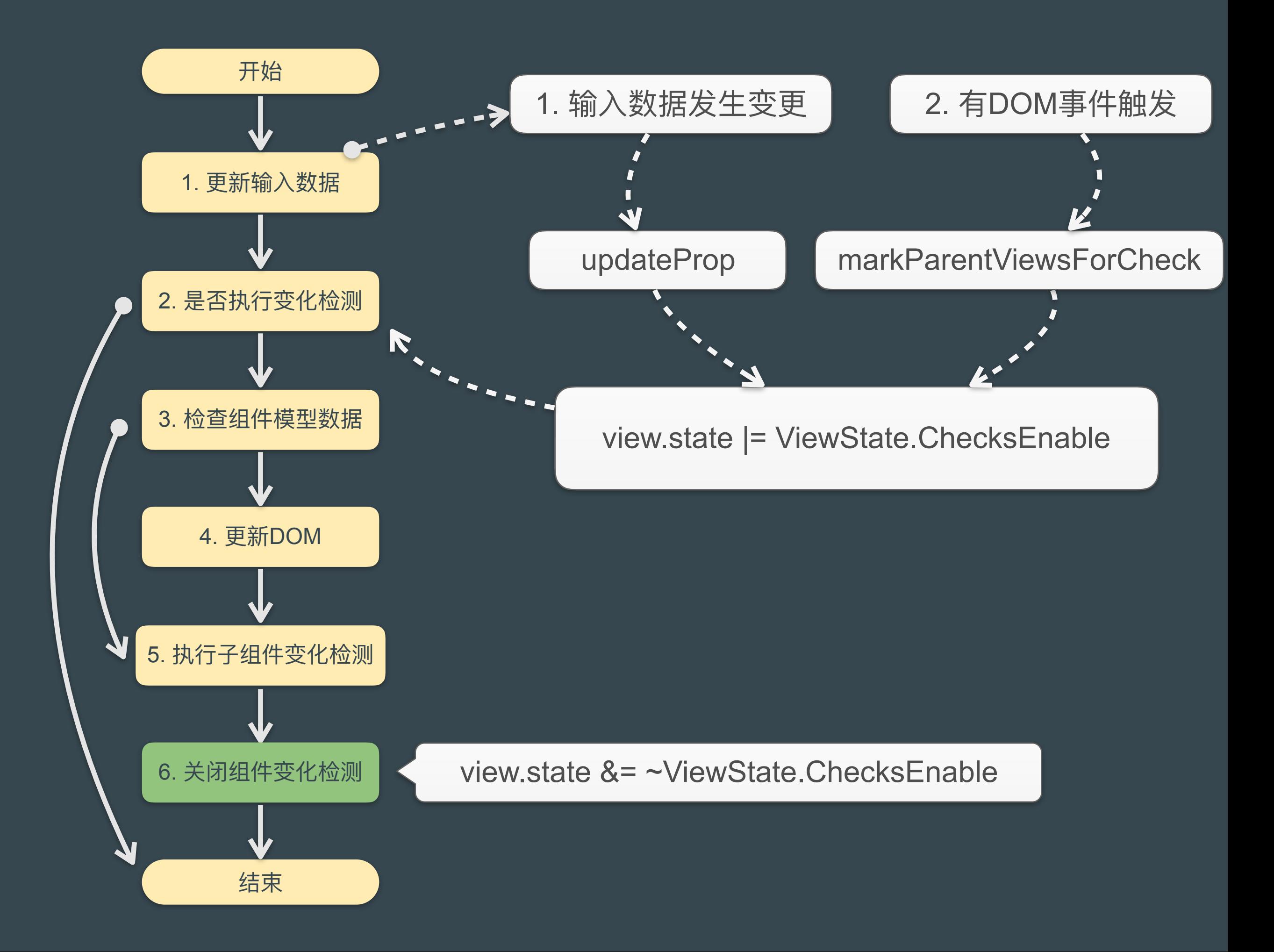

#### ChangeDetectionStrategy

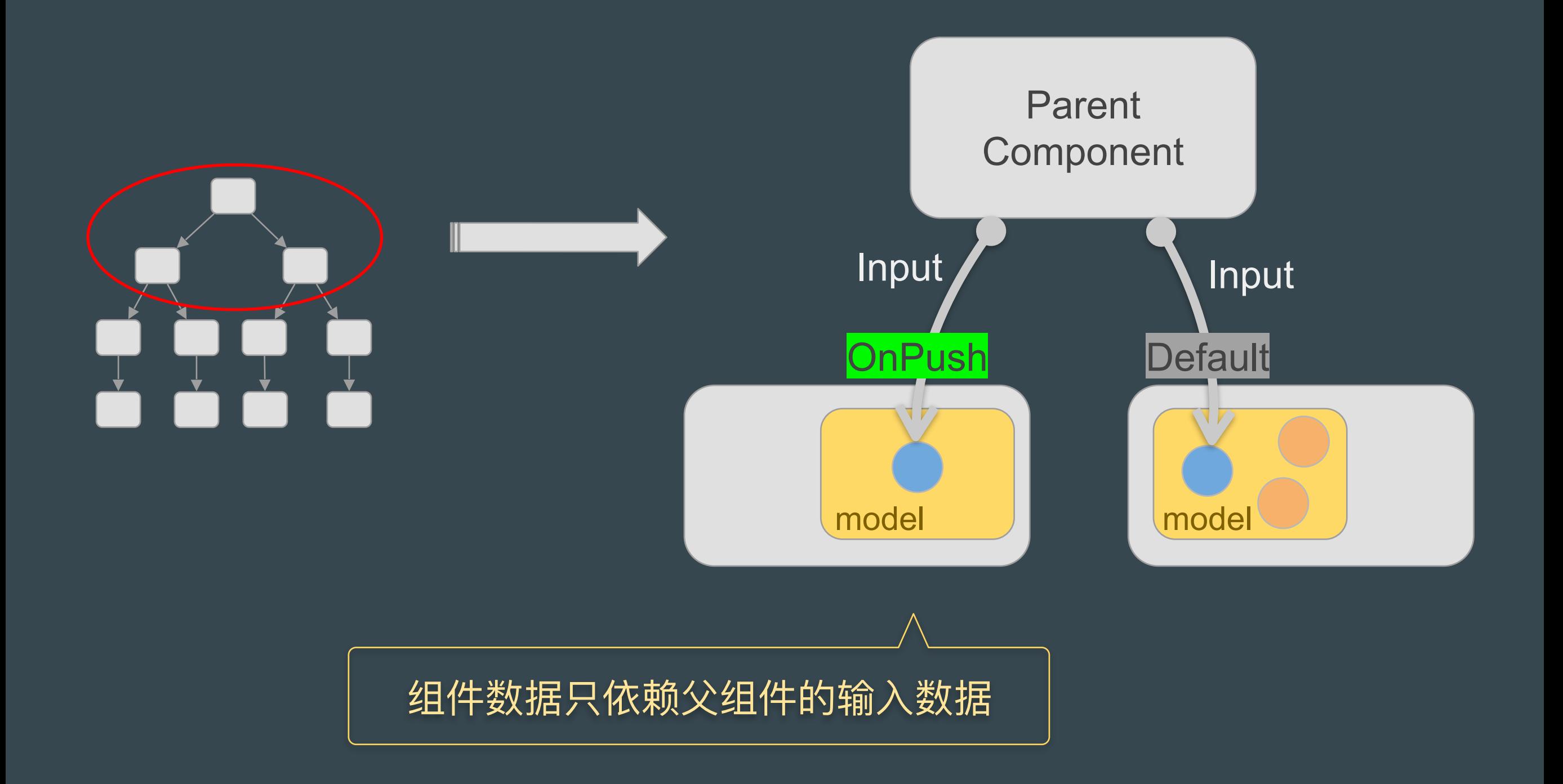

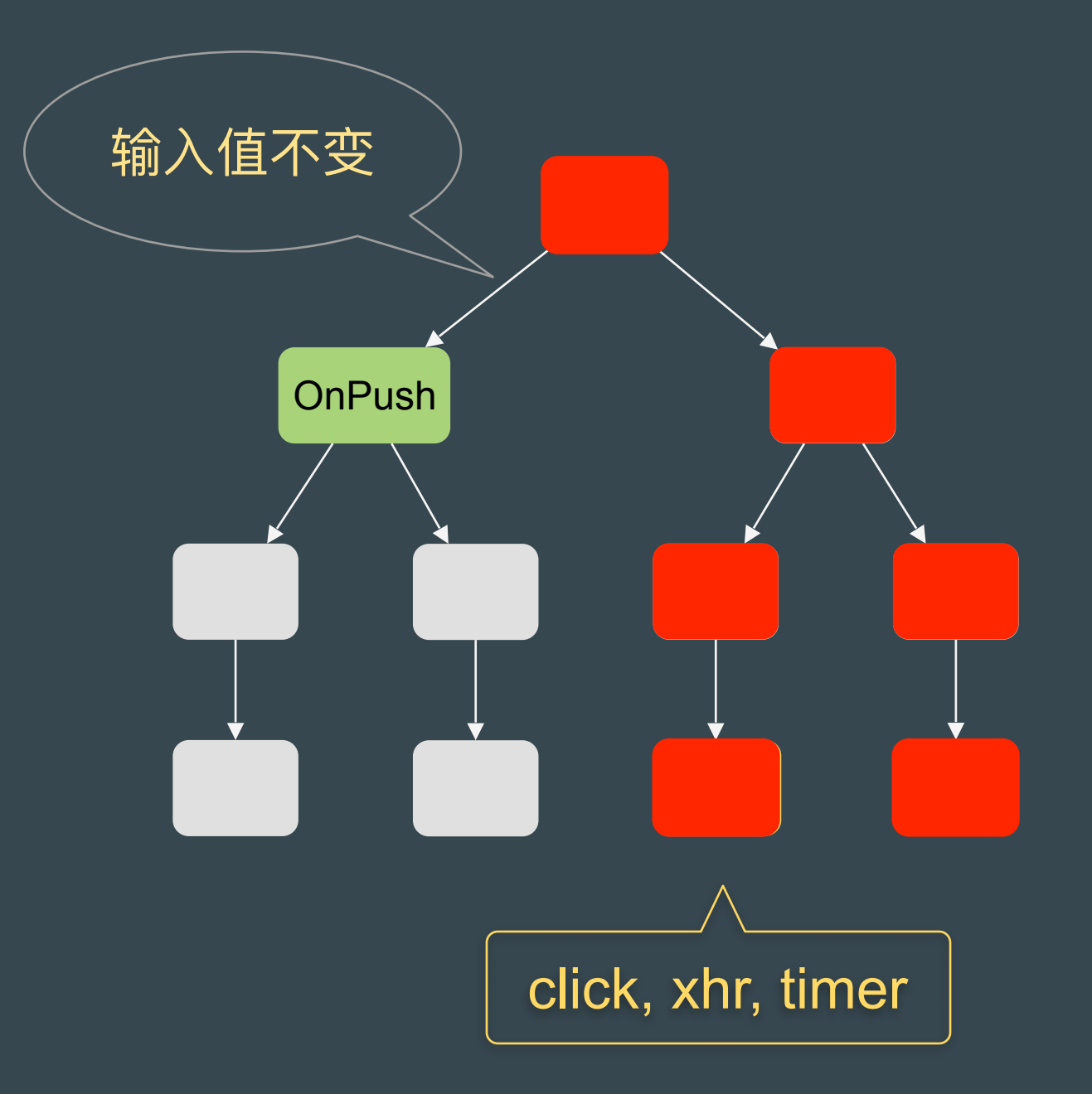

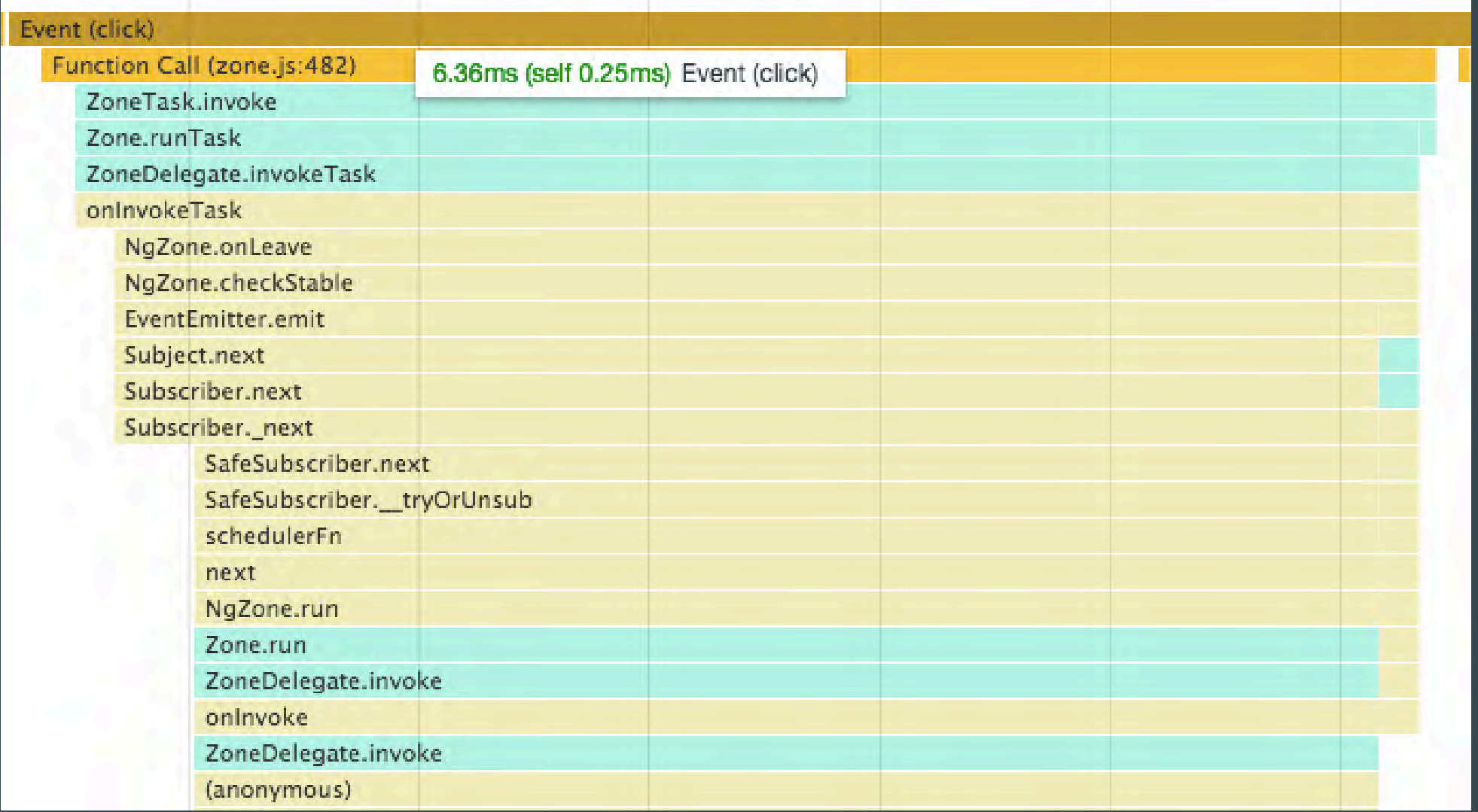

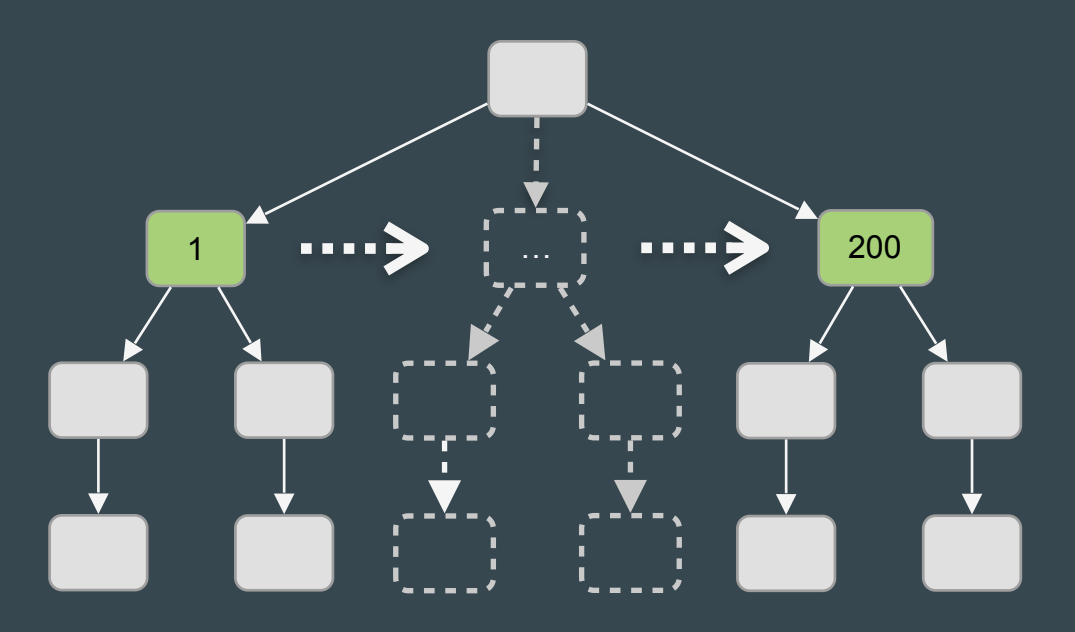

红米 Note 4X 1000个组件 \* 3 个binding 一次变化检测约花费 7ms 上下 性能提升约 80%

### Angular vs React 异曲同工

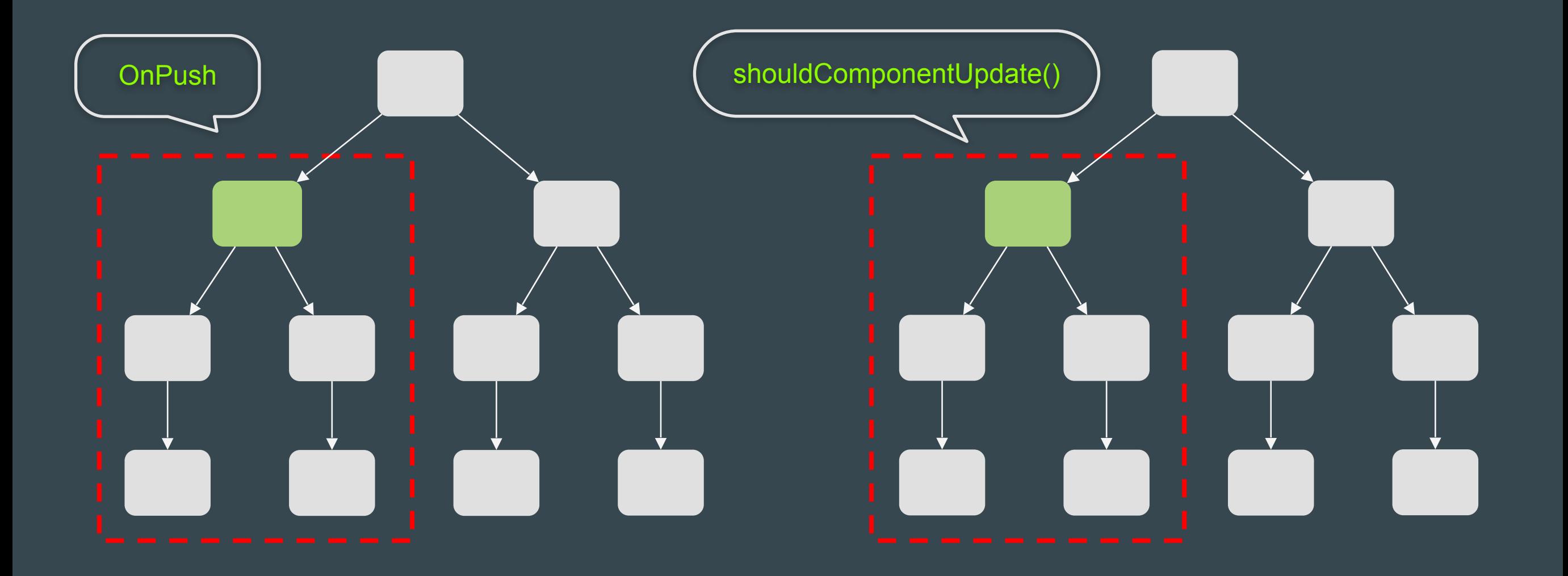

#### Angular

#### **React + Redux**

### OnPush注意点

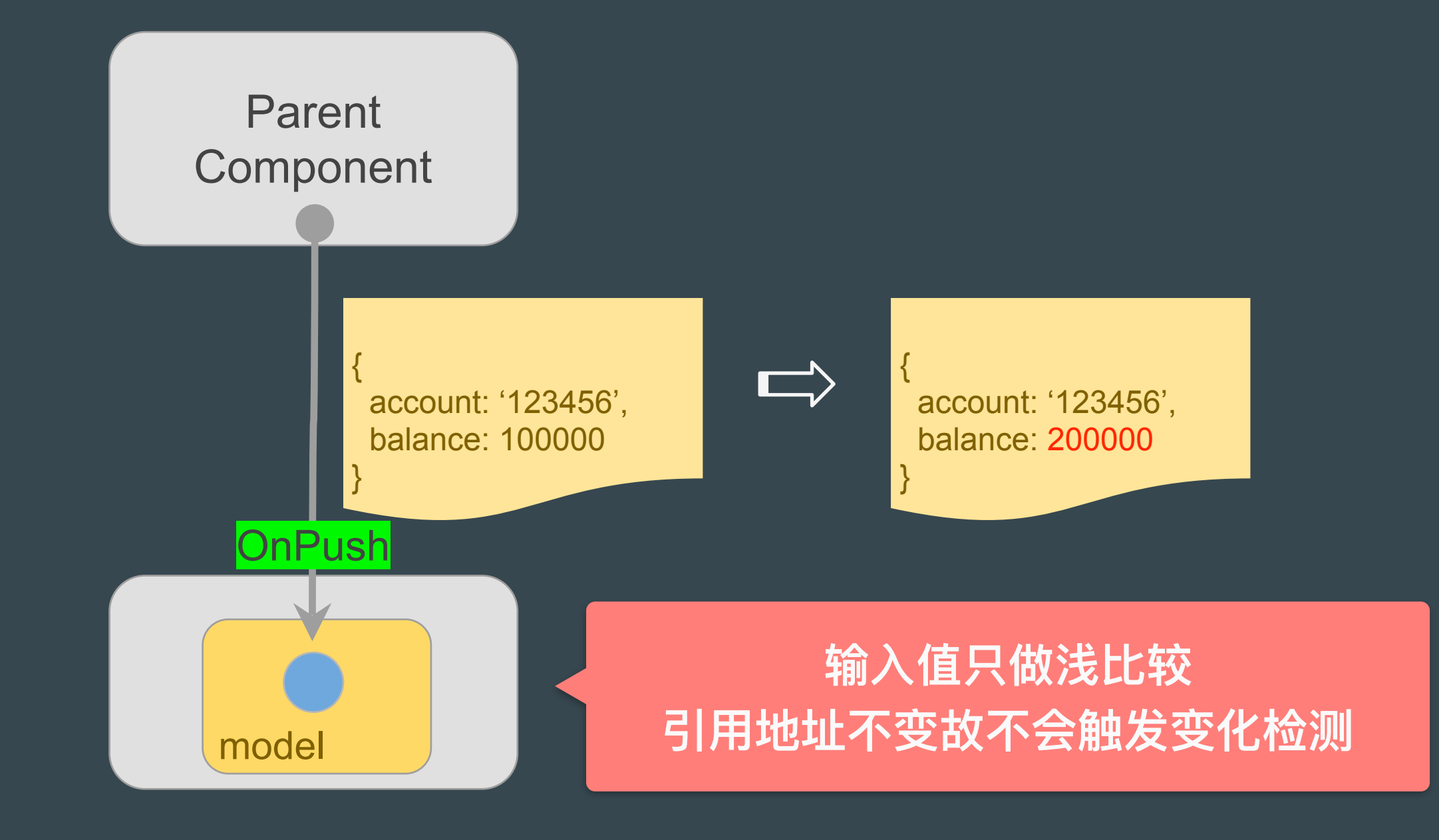

### **Immutable**

```
@Component({
     selector: 'my-app',
     template: '<my-child [data]="dataToChild"></my-child>'
})
export class MyComponent {
    private dataToChild: any;
     ngOnInit() {
     }
     charge() {
     }
}<br>}
        this.dataToChild = Immutable.Map({} account: 123456,
              balance: 100000
        });
        this.dataToChild = this.dataToChild.set('balance', 200000);
```
Object.assign()

```
@Component({
     selector: 'my-app',
     template: '<my-child [data]="dataToChild"></my-child>'
})
export class MyComponent {
     dataToChild: any;
     ngOnInit() {
     }
     charge() {
     }
        this.dataToChild = { account: 123456,
             balance: 100000
        };
        this.dataToChild = Object.assign({}, this.dataToChild, { balance: 20000 });
```
#### lodash.merge()

## OnPush的局限

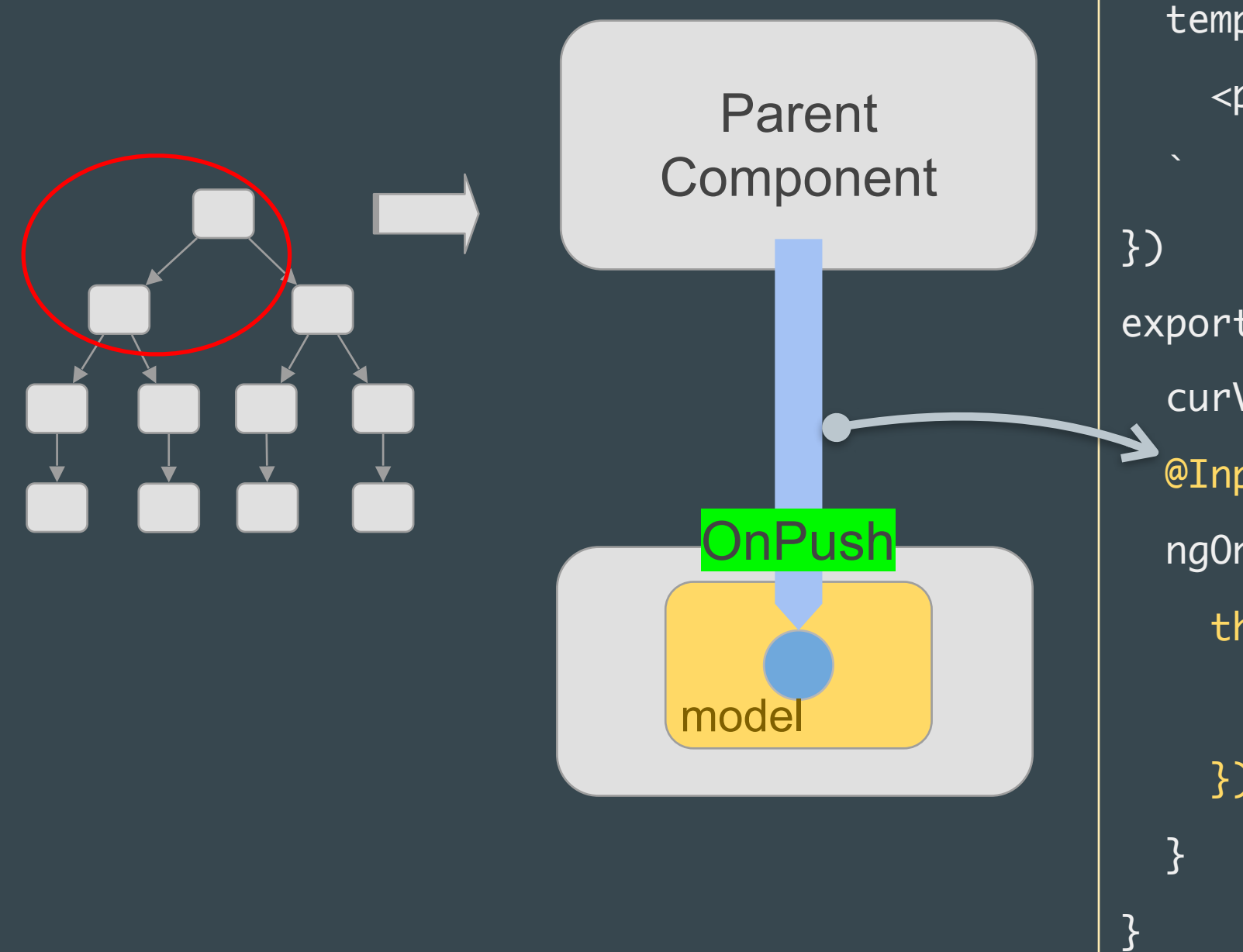

@Component({ template: ` <p>Current Value: {{ curValue }}</p> 视图能更新?

export class BranchComponent { curValue: string; @Input() stream: Observable<string>; ngOnInit() { this.stream.subscribe(value => { this.curValue = value; });

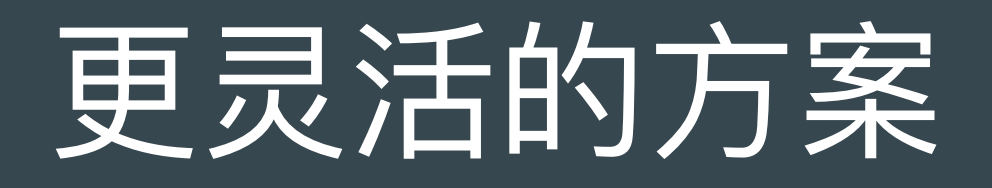

class ChangeDetectorRef { markForCheck() : void detach() : void reattach() : void detectChanges() : void checkNoChanges() : void }
√ markForCheck: 把当前分支的所有组件标记为可执行变化检测

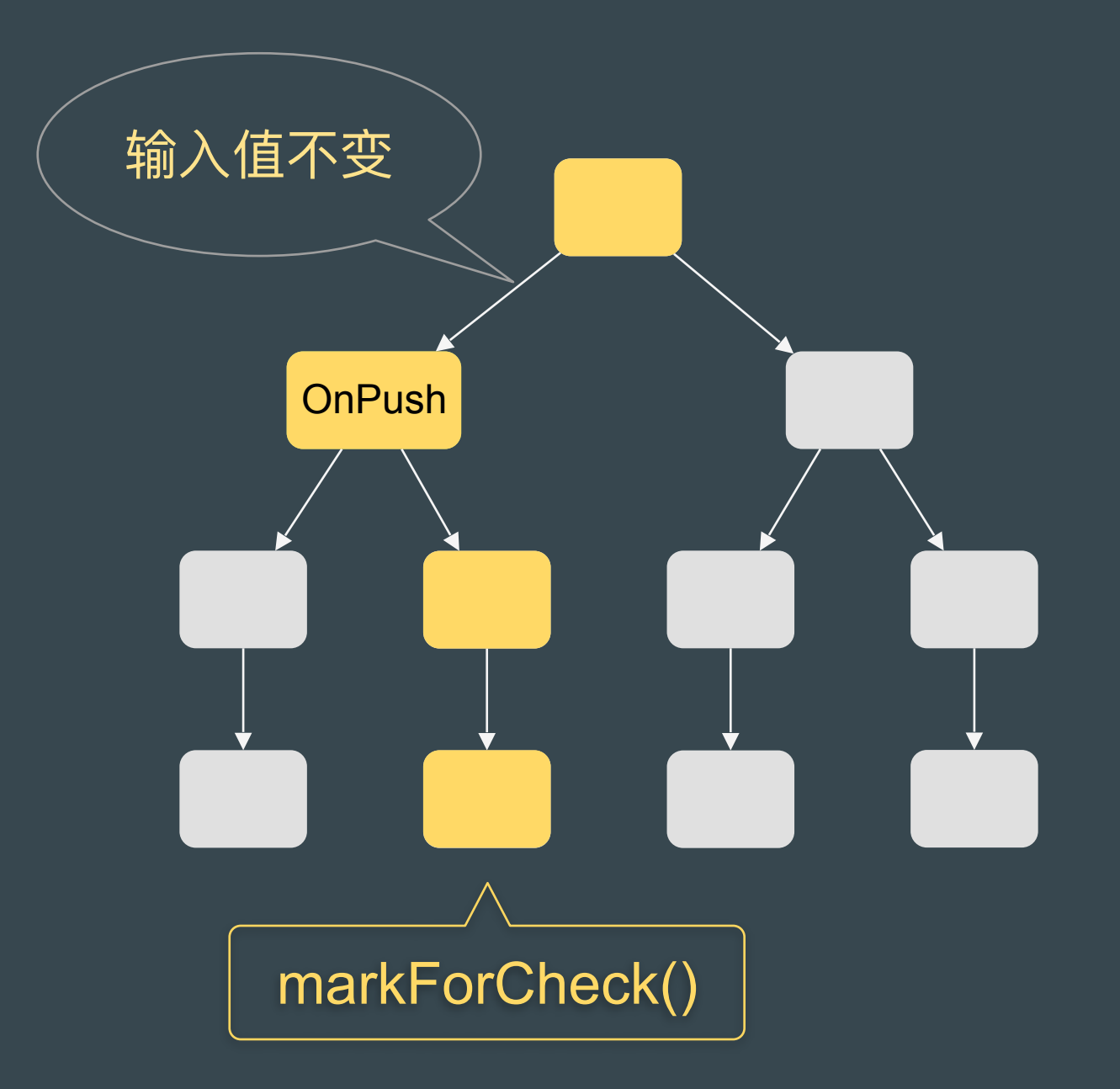

view.state |= ViewState.ChecksEnable

√ markForCheck: 把当前分支的所有组件标记为可执行变化检测

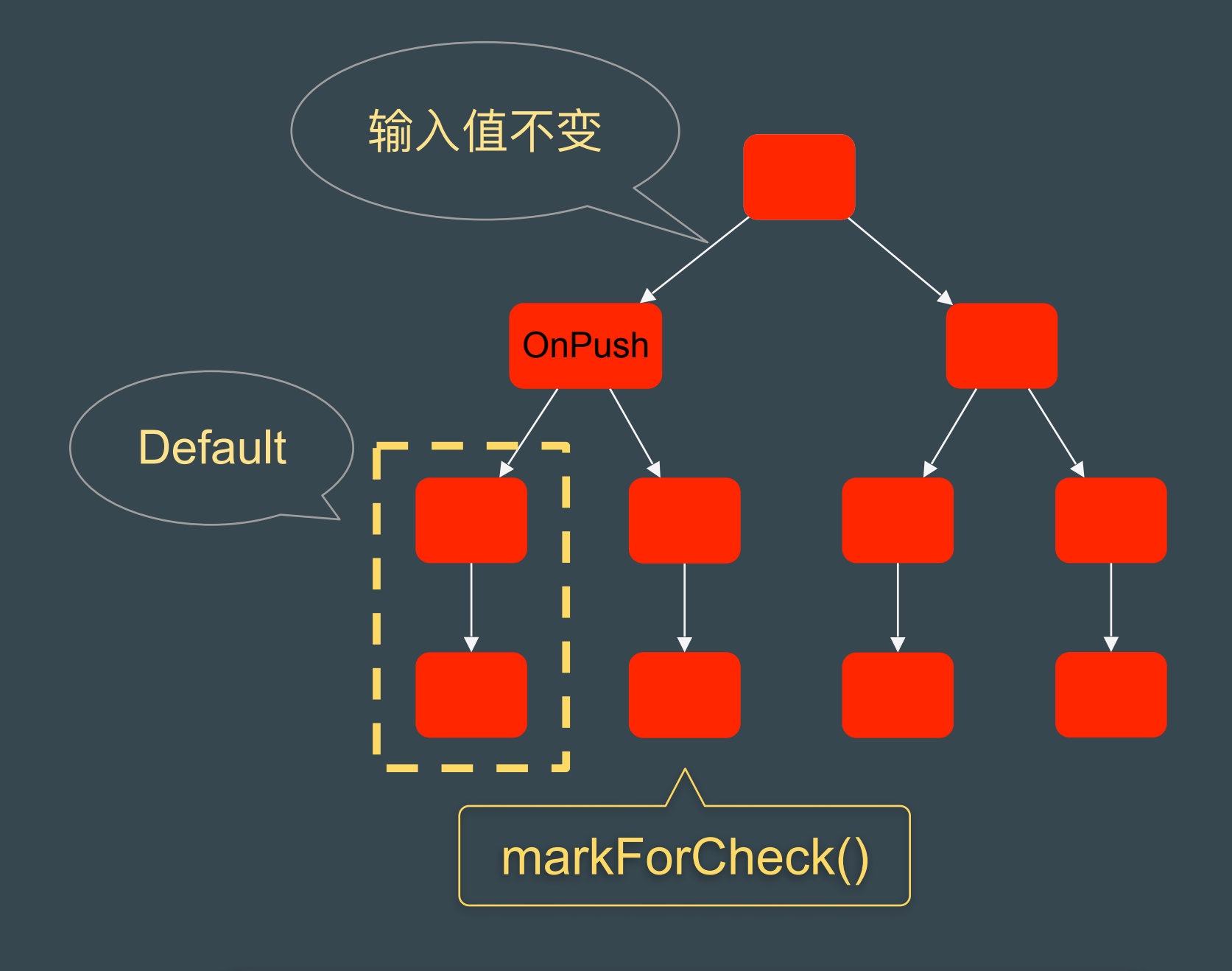

view.state |= ViewState.ChecksEnable

```
export class BranchComponent {
   curValue: string;
   constructor( 
     private cd: ChangeDetectorRef
  ) { }
   @Input() stream: Observable<string>;
 \n  ngOnInit()this.stream.subscribe(value => \{ this.curValue = value;
       this.cd.markForCheck();
     })
 }
```
}<br>}

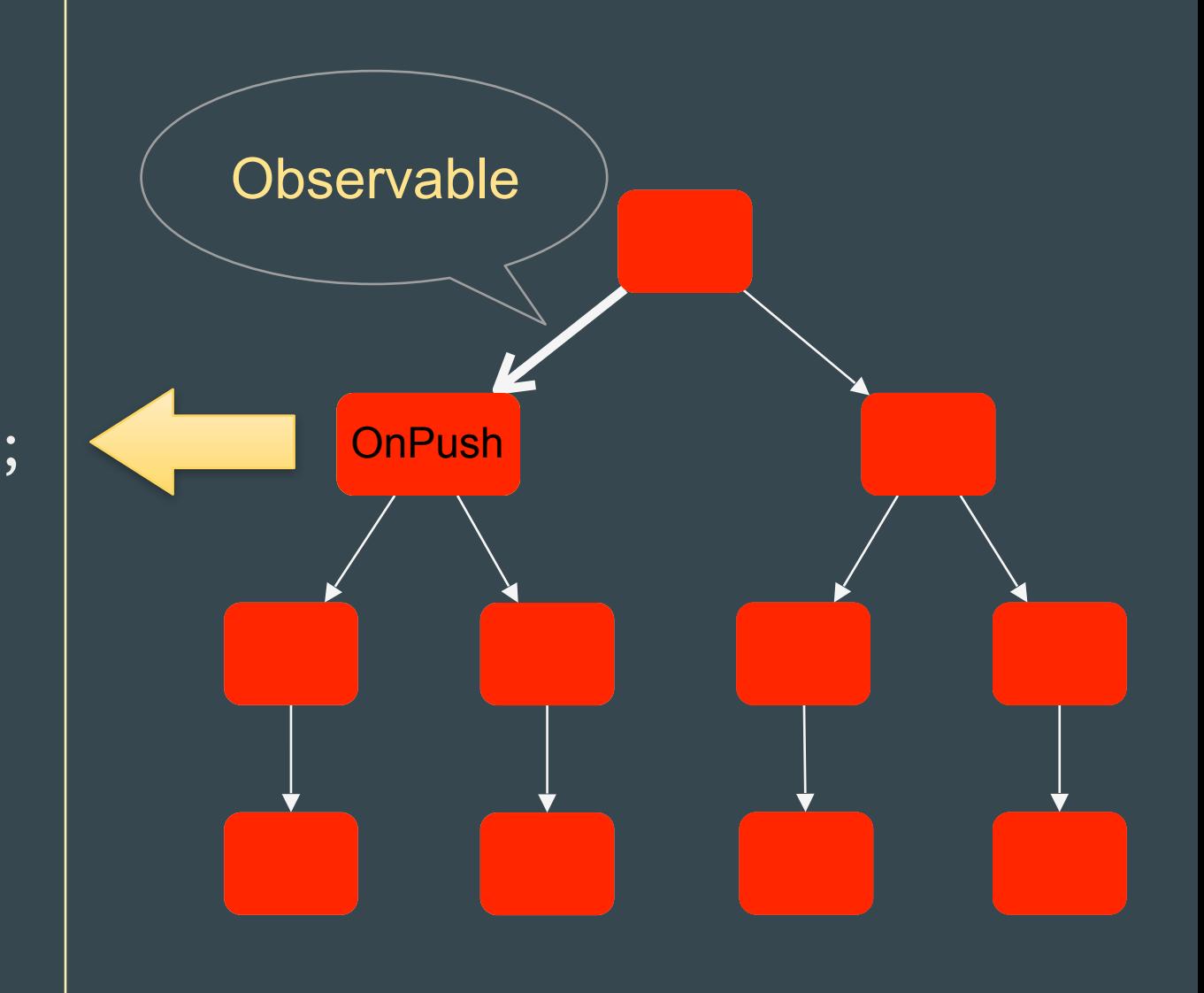

✓ **detach**: 把该组件及其所有⼦组件从组件树的变化检测体系剥离出来 ✓ **reattach**: 把剥离出来的组件分⽀重新接⼊组件树的变化检测体系

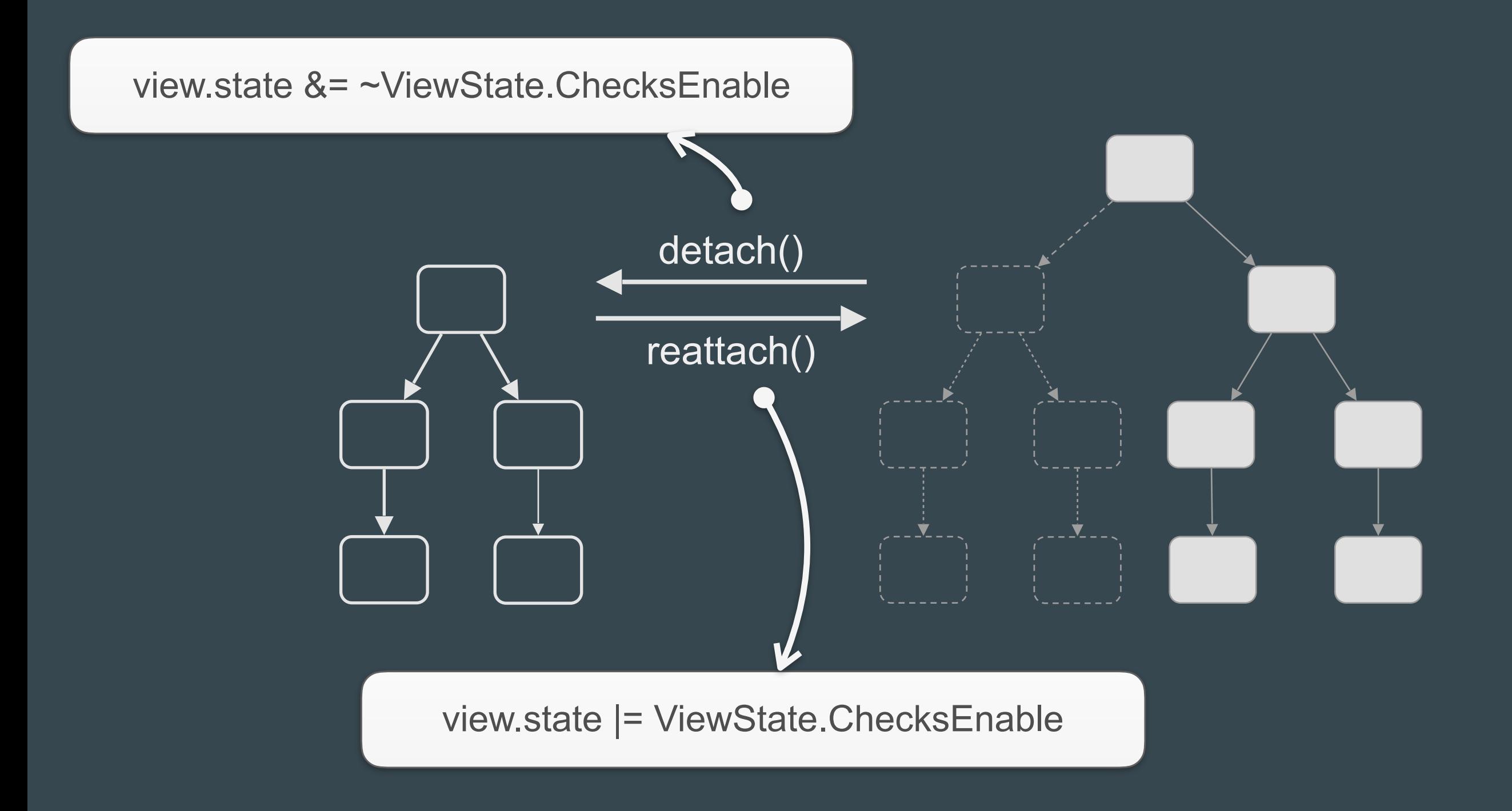

```
export class MenuComponent() {
     @Input() isHide: boolean = false;
     constructor( private cd: ChangeDetectorRef ) { }
     ngOnChanges( changes: SimpleChanges ) {
         if ( 'isHide' in changes ) { 
             if ( changes.isHide.currentValue ) {
                 // 隐藏时
                 this.cd.detach();
            } else {
                // 显示时
                 this.cd.reattach();
 }
 }
 }
}<br>}
```
√ detectChanges: 手动触发该组件及其所有子组件的变化检测

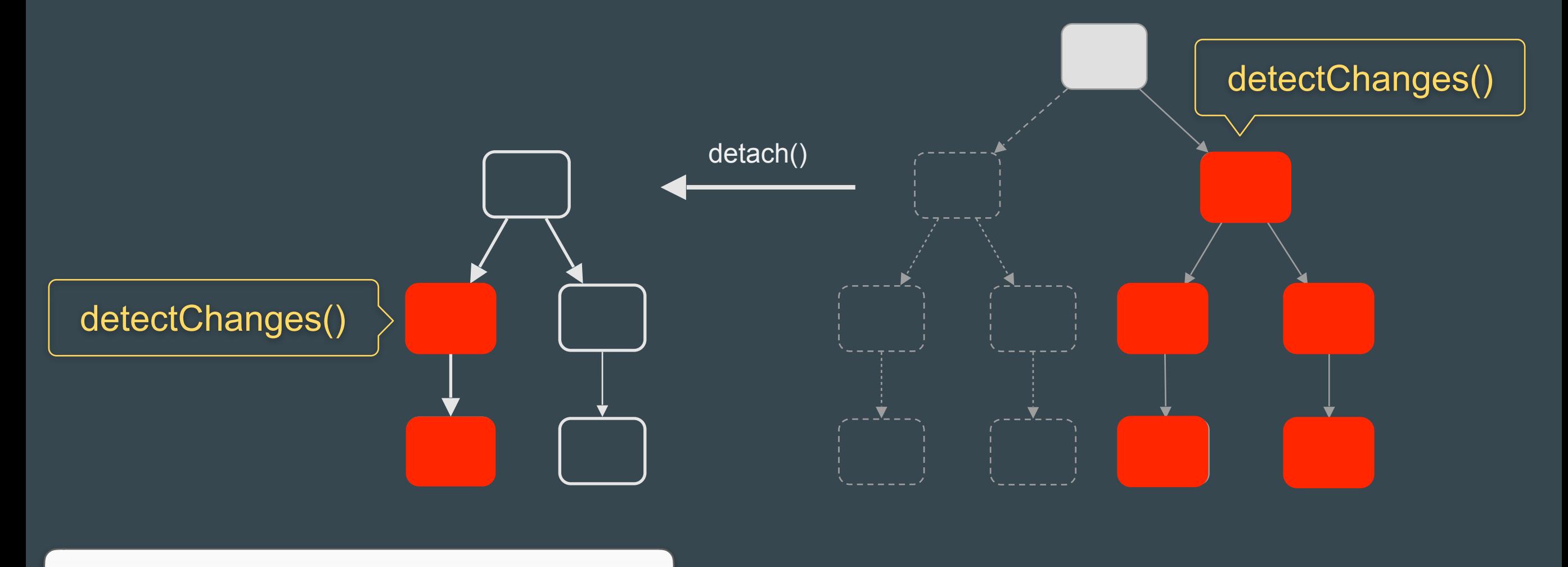

#### \$scope.\$digest()

```
export class BranchComponent {
  curValue: string;
  constructor( 
     private cd: ChangeDetectorRef
  ) { }
  @Input() stream: Observable<string>;
  ngOnInit() {
    this.stream.subscribe(value => \{ this.curValue = value;
     })
 }
}<br>}
      this.cd.matkEbChangk();
                 手动触发一次变化更新
```
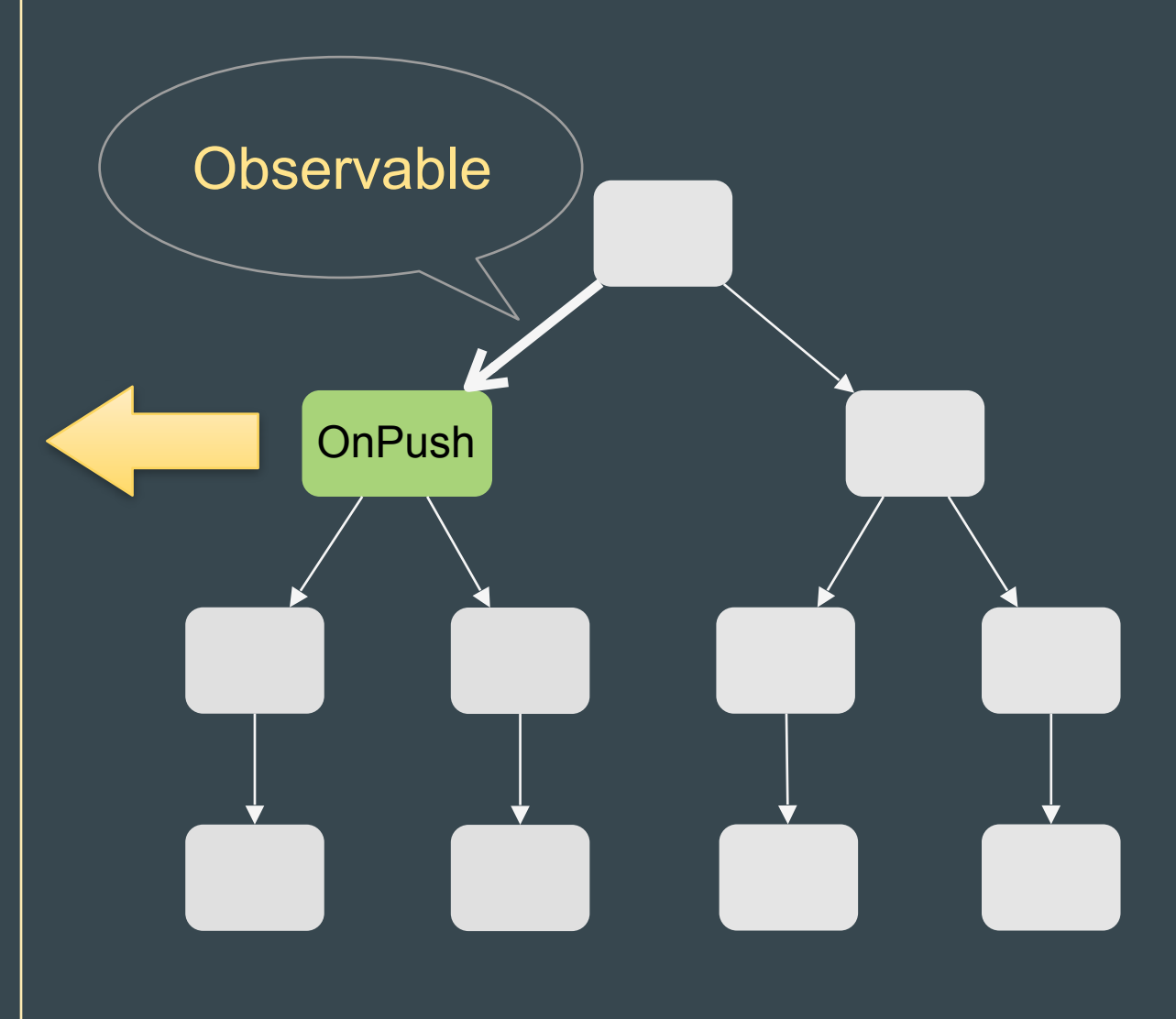

## 其他性能优化点

### enableProdMode()

#### ✓ 可关闭运⾏时的特殊检查

import { enableProdMode } from '@angular/core';

```
|if (ENV === 'production') {
```
enableProdMode();

}

### ngFor-trackBy

#### ✓ 减少元素的销毁重建

#### // template

}

}

<li \*ngFor="let item of items; let i = index; trackBy: trackByFn">...</li>

// class class AppComponent { trackByFn(idx, item) { return item.id;

#### < ng-container />

#### ✓ 避免DOM嵌套过深

<ng-container>

<h1>GF</h1>

<span>I'm in ng container</span>

</ng-container>

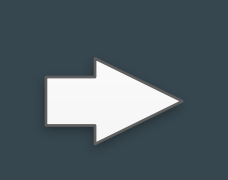

<h1>GF</h1>

<span>I'm in ng container</span>

## (二) 工具与工程化

## Angular CLI

1. auto generate

2. webpack

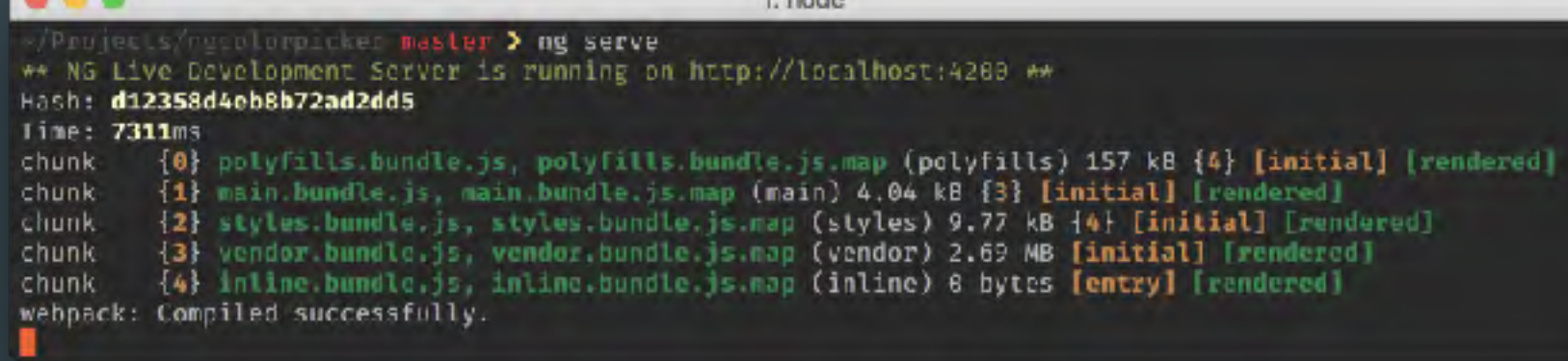

 $1$  mode

3. ngtools

## Angular Language Service

- Completions lists
- AoT Diagnostic messages
- Quick info
- Go to definition

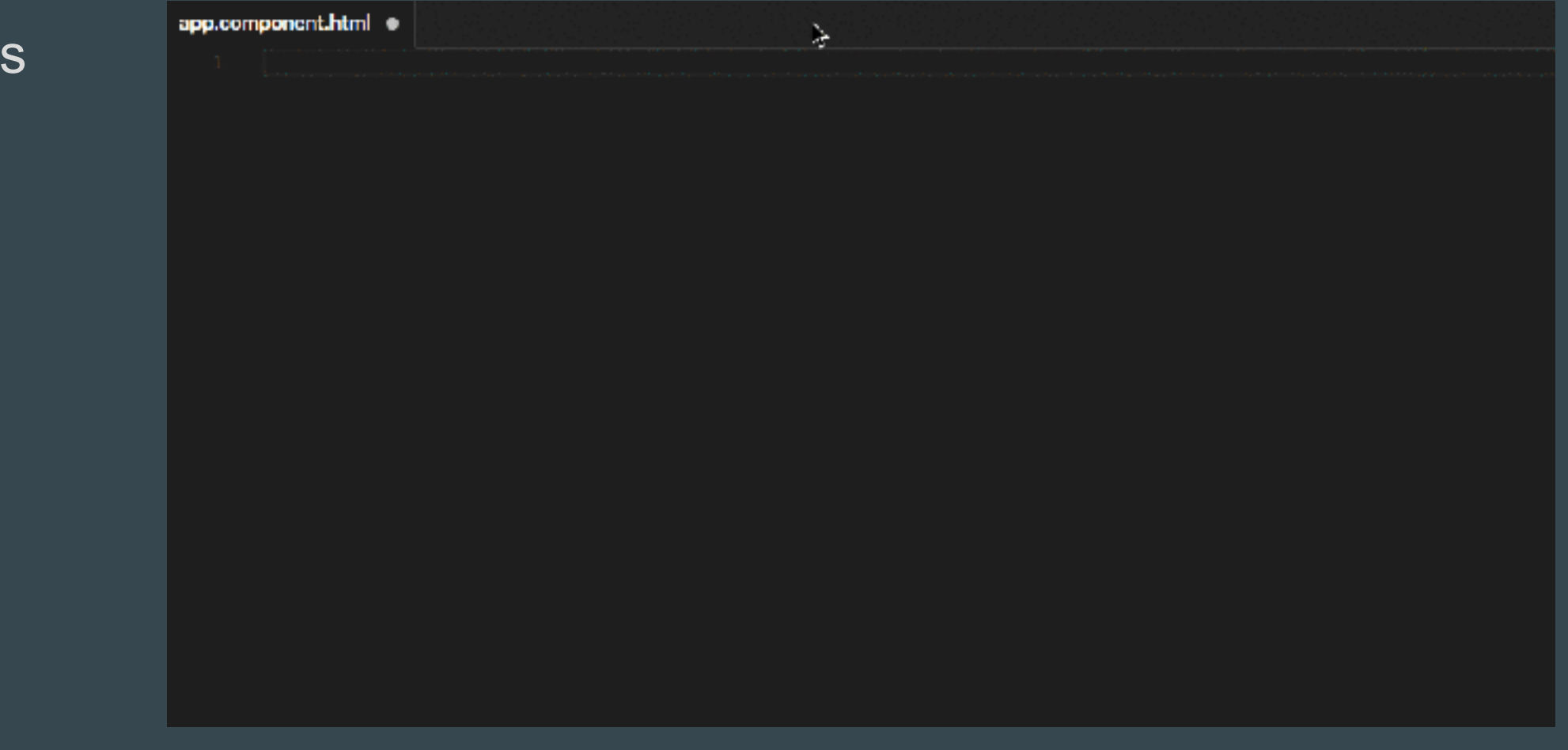

## 其他工具

- Codelyzer  $\bullet$
- Augury  $\bullet$
- Compodoc & ngd  $\bullet$
- · Snippets
- **Ngrev**  $\bullet$

#### 更好玩的

· ngworld

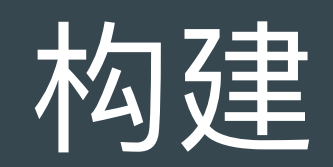

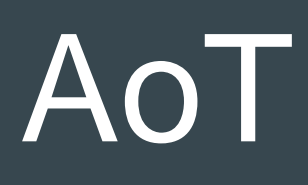

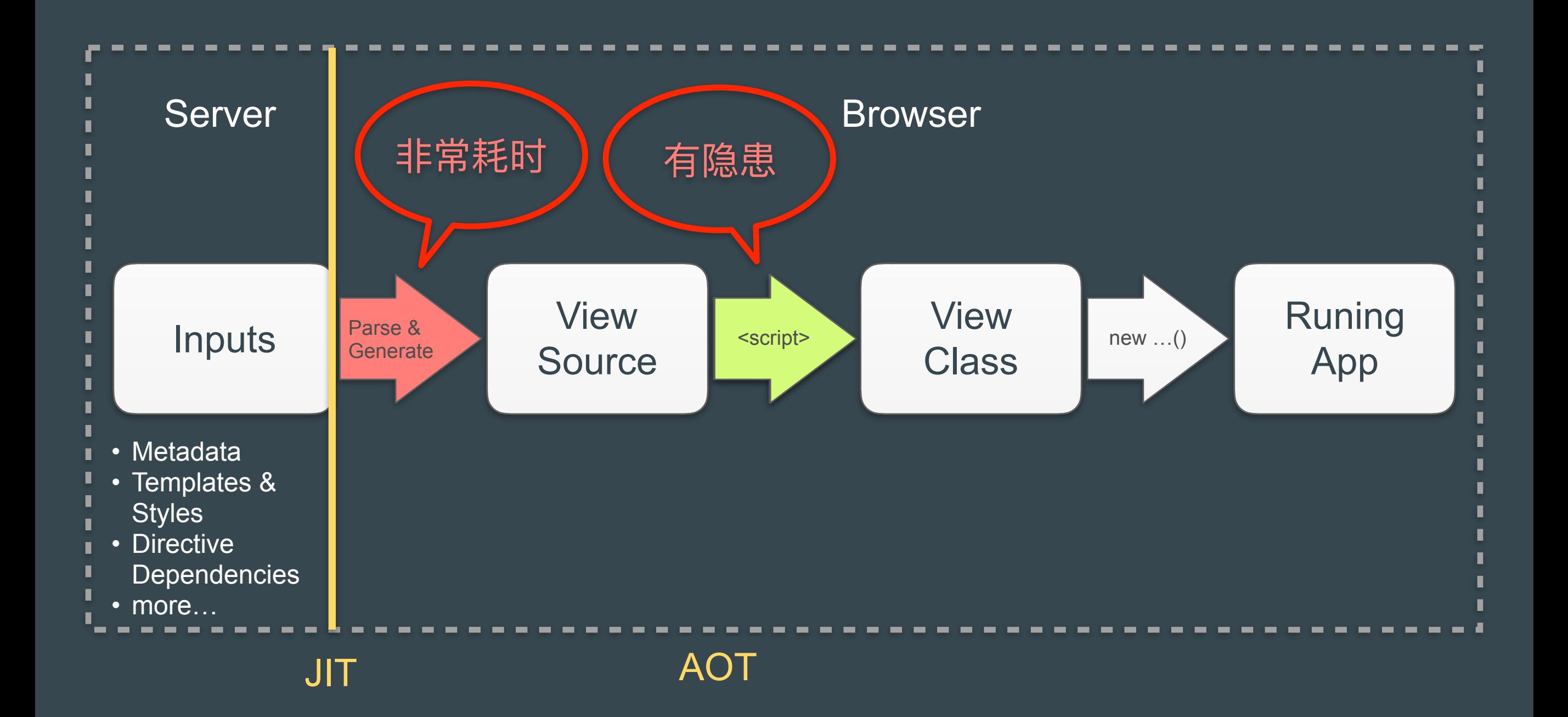

## 首屏Scripting指标

#### **JiT**

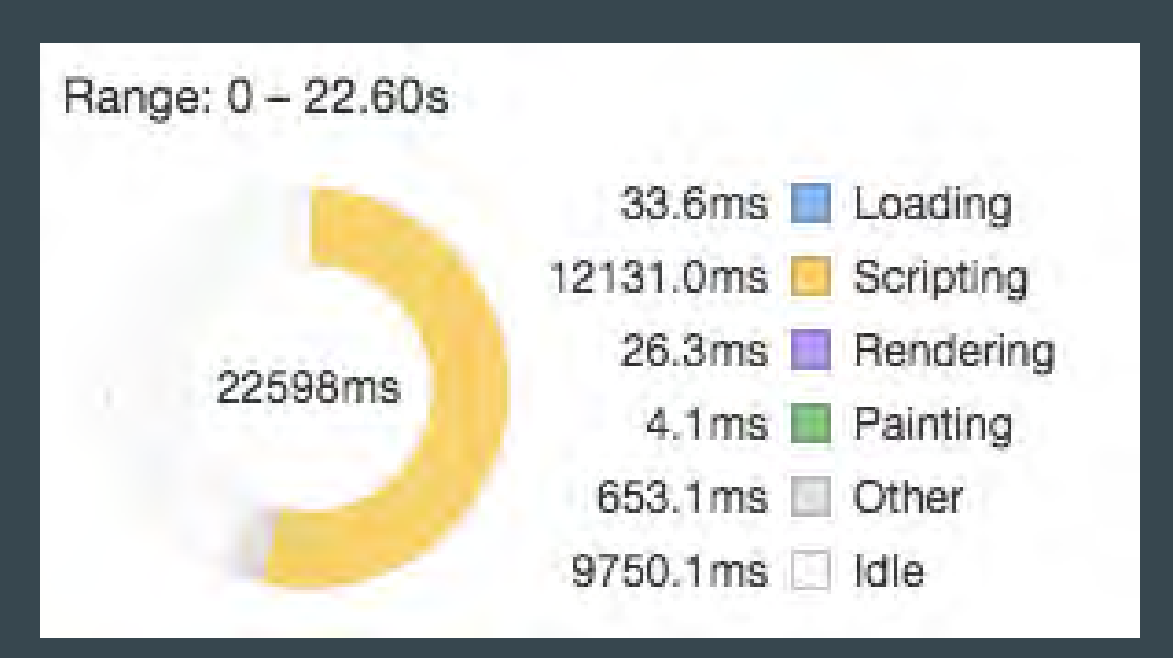

#### AoT

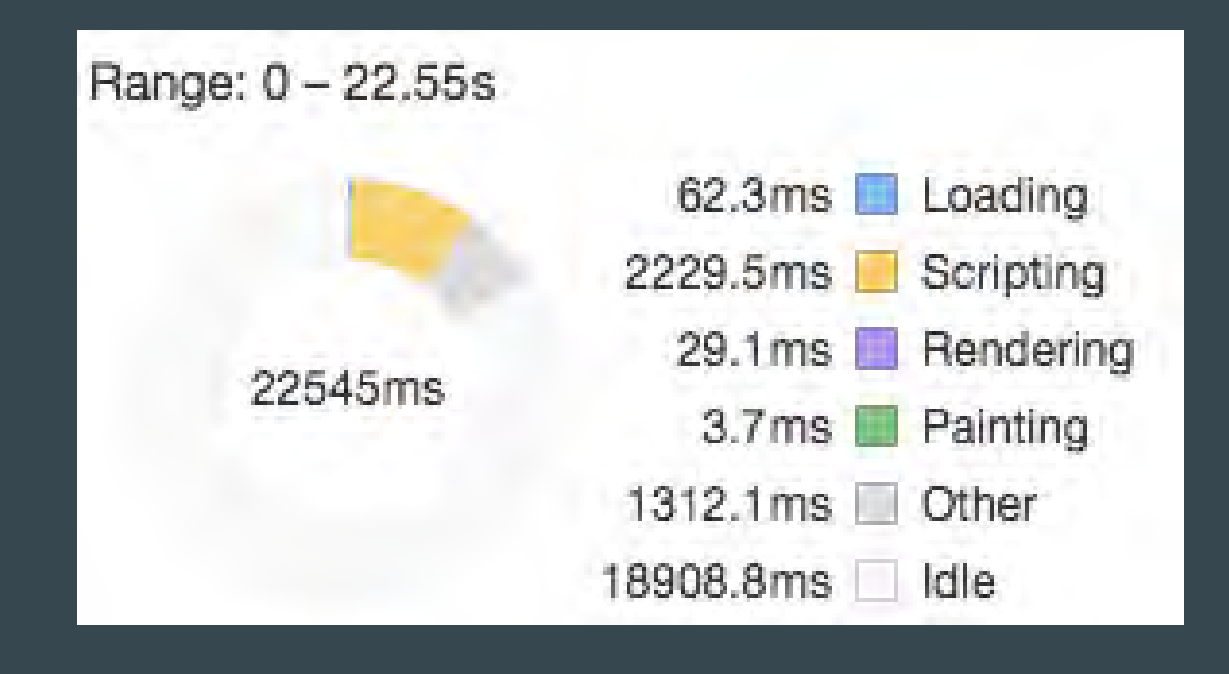

 $\approx$  12s

 $\approx$  2s

## AoT构建

- ✓ ngc 命令
- ✓ @ngtools/webpack
	- 1. Angular CLI: ng build --aot

```
2. webpack:
```

```
const { AotPlugin } = require('@ngtools/webpack');
module.exports = \{ // ...
   module: {
     rules: [
       // …
        // 1. 添加必要的loader
\overline{\mathcal{L}} "test": /\.html$/,
          "loader": "raw-loader"
\qquad \qquad \},
\overline{\mathcal{L}}"test": \triangle.ts$/,
          "loader": "@ngtools/webpack"
\sim \frac{1}{2} ]
   },
   plugins: [
     // ...
     // 2. 在插件栏添加 AotPlugin 实例
     new AotPlugin({
        "mainPath": "main.ts", 
        "tsConfigPath": "tsconfig.json"
     })
 ]
}
```
## AOT vs JIT

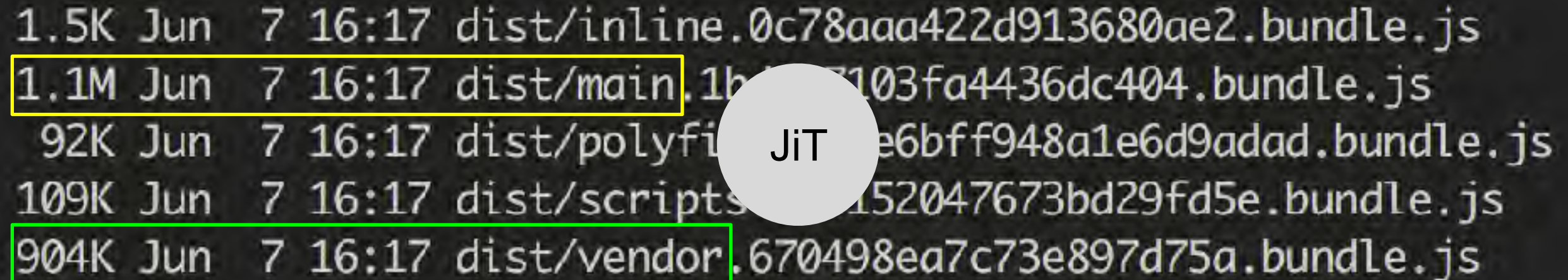

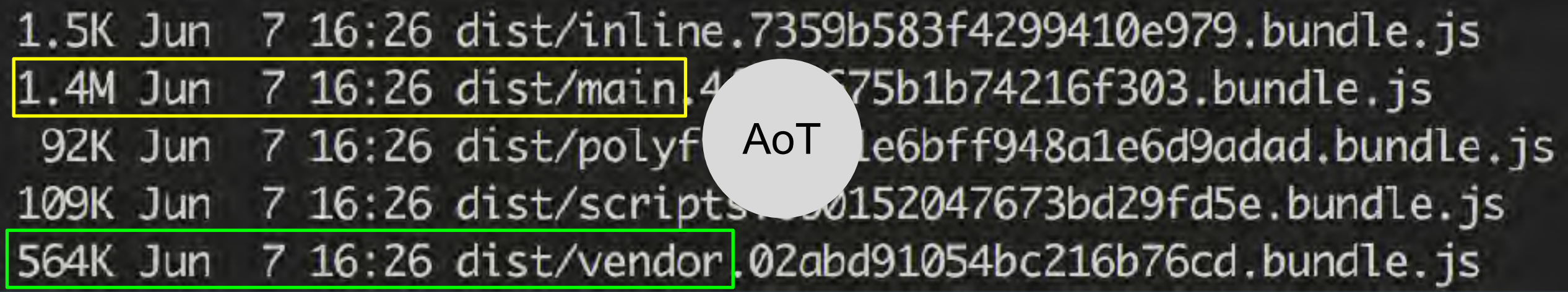

#### vendor.js

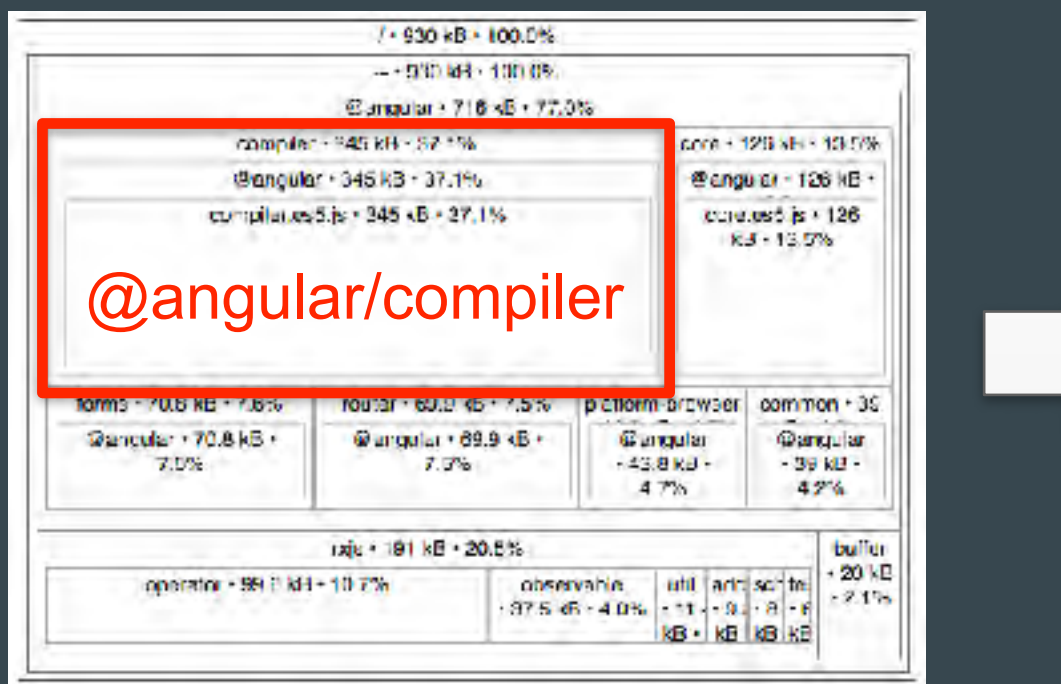

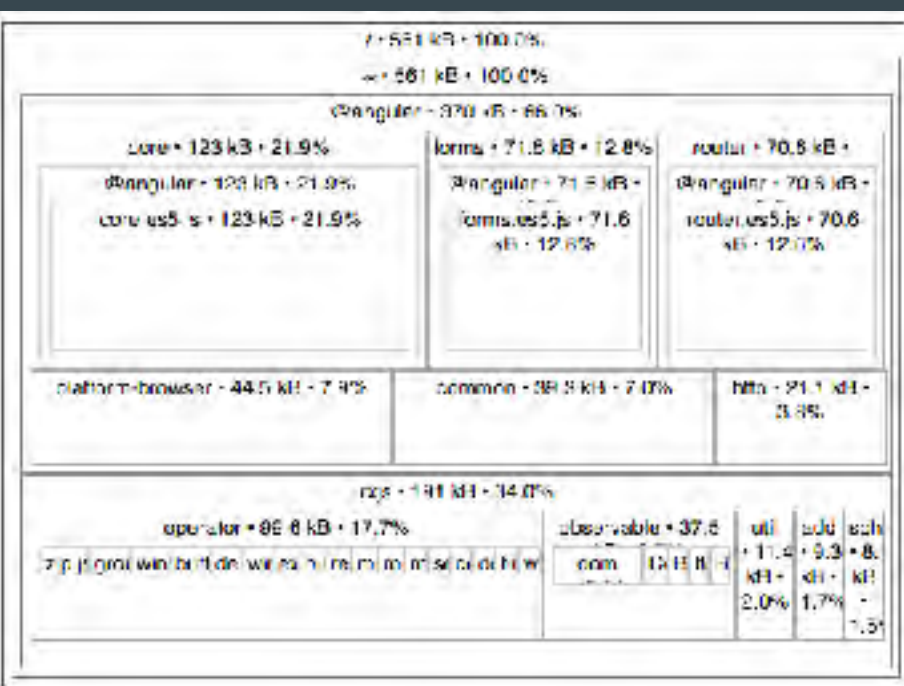

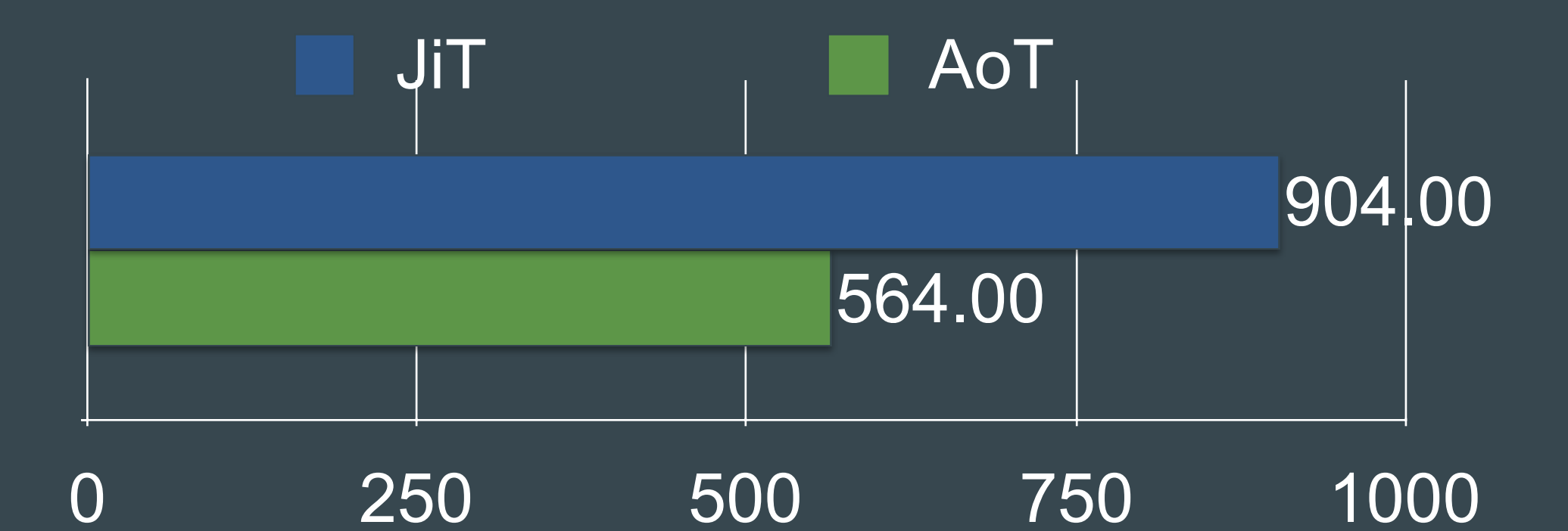

## main.js

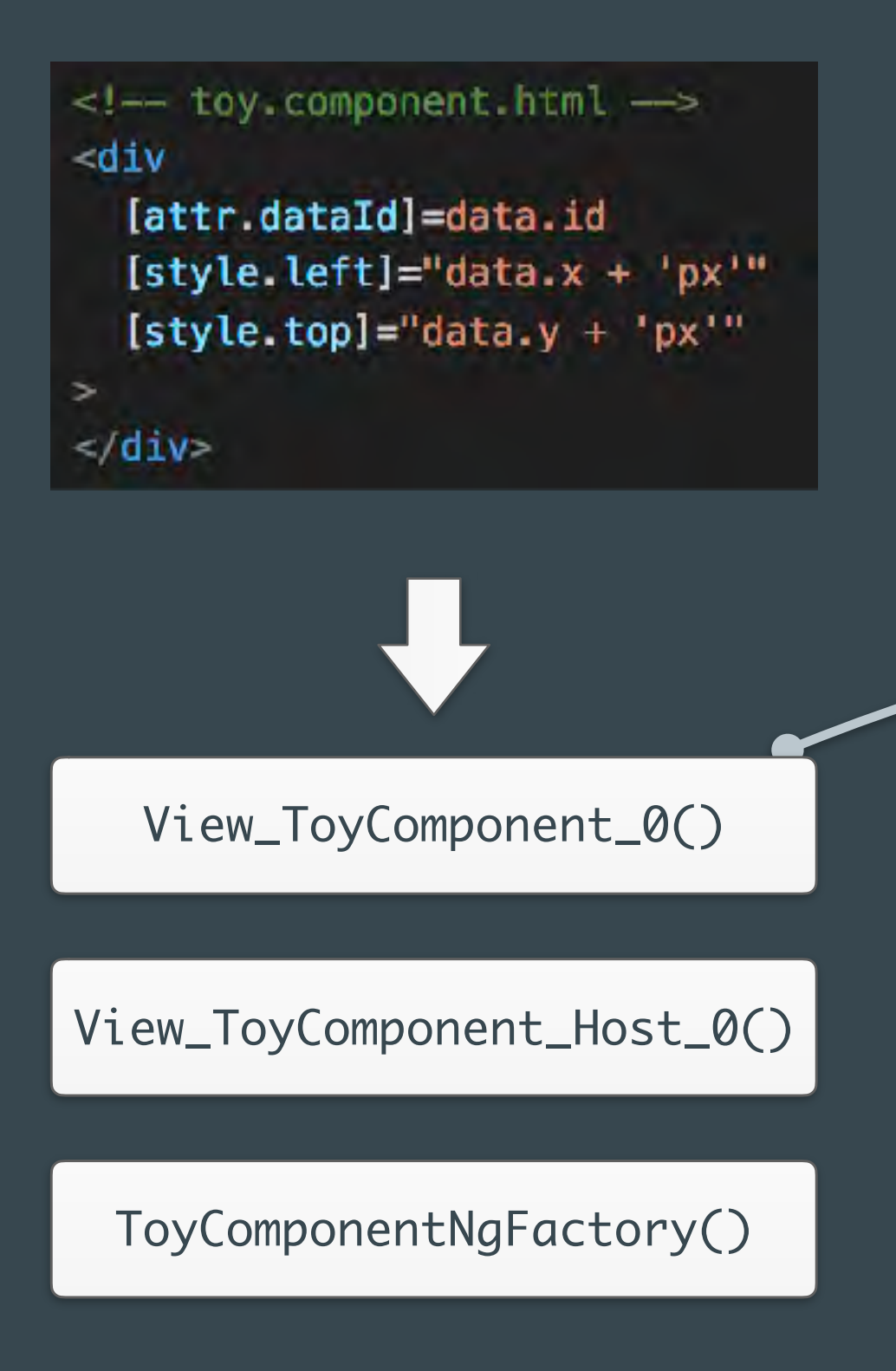

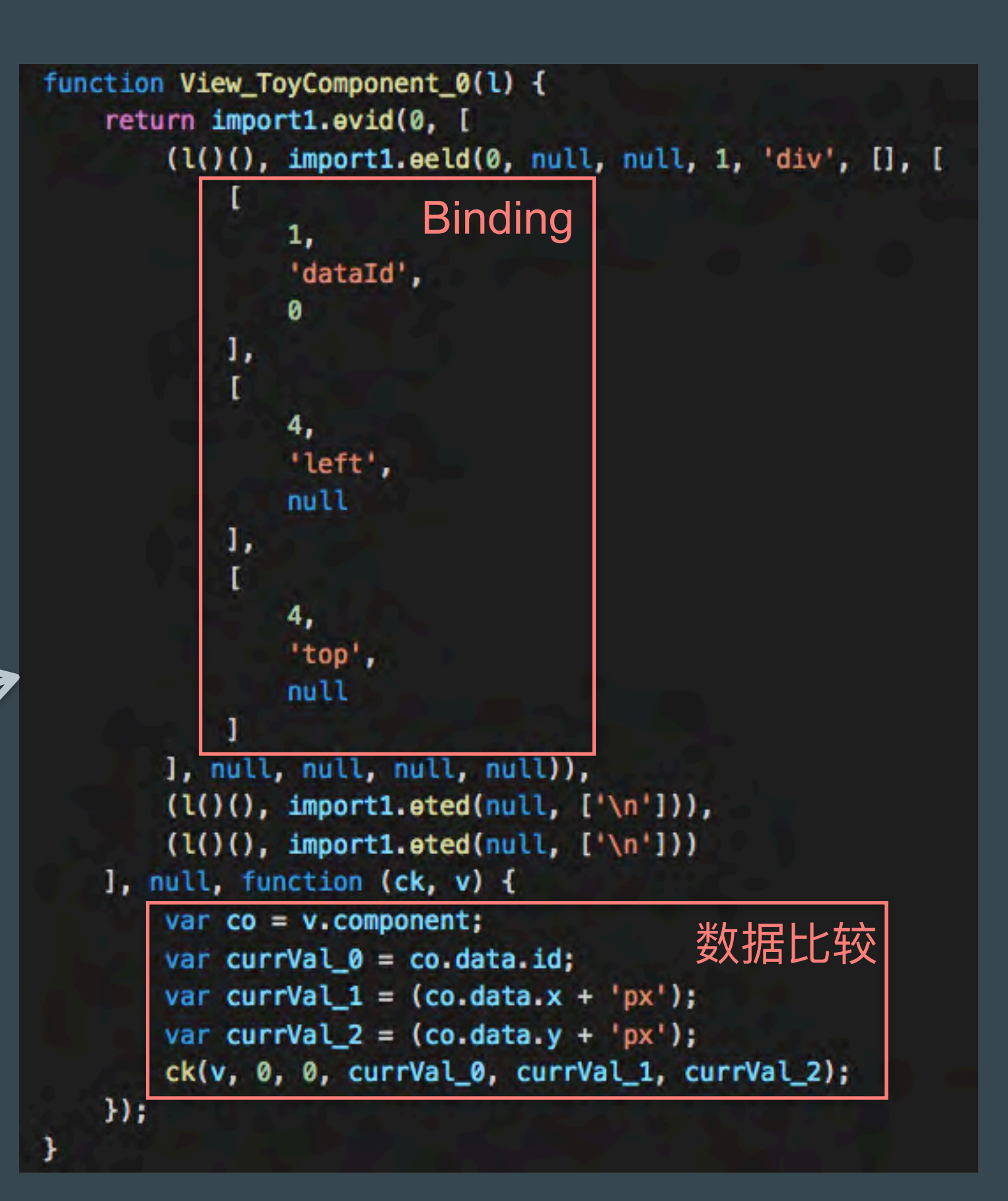

## AoT-friendly

```
@Component({
      template: `
            <cmp [name]="name"></cmp>
\mathcal{L} = \mathcal{L} // ...
})
```

```
// Dont't
export class NameComponent {
     @Input() private name: string;
};
// Do
export class NameComponent {
     /** @internal */
     @Input() name: string;
};
```
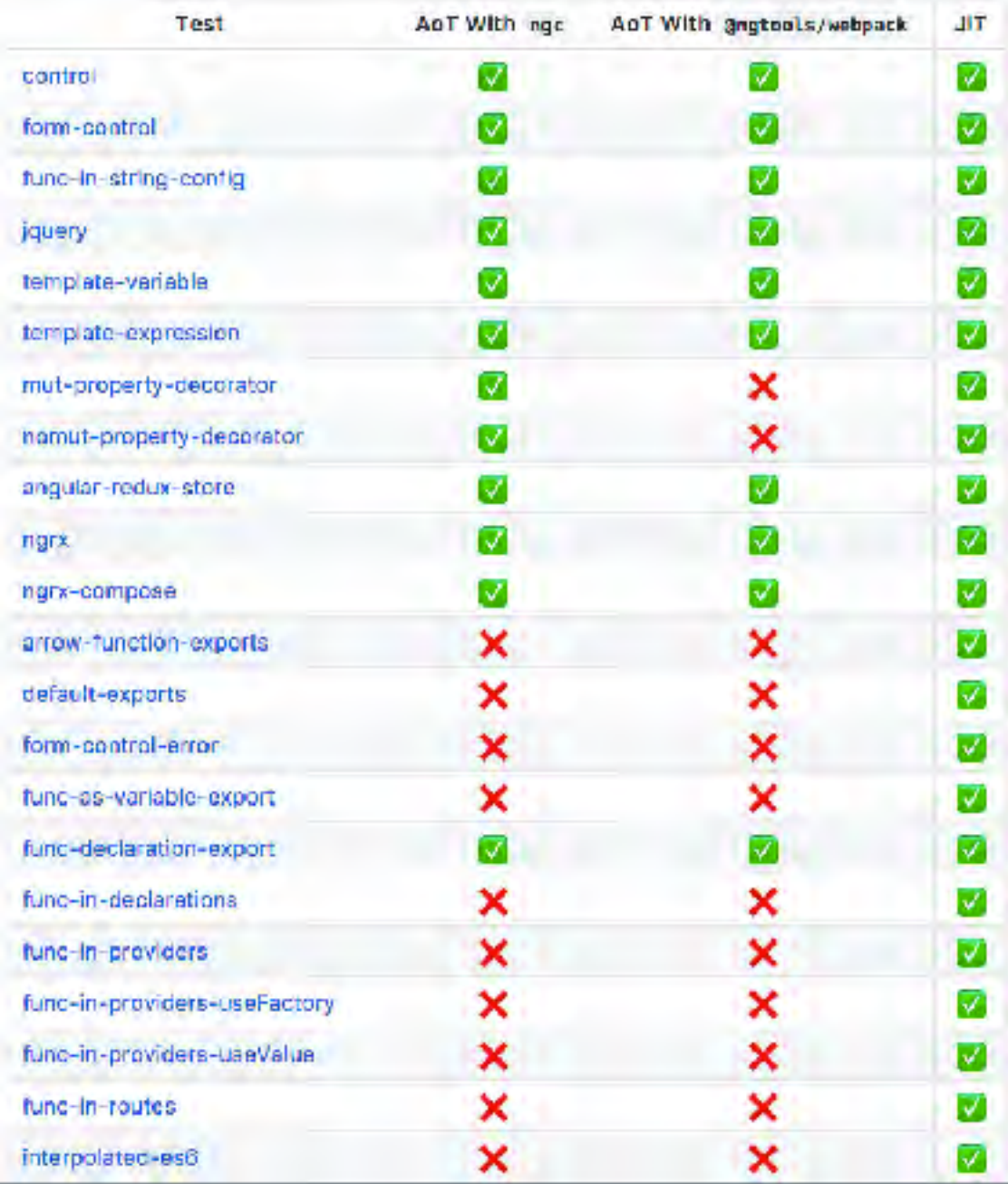

#### <https://github.com/rangle/angular-2-aot-sandbox>

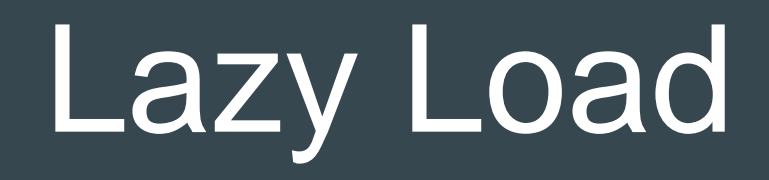

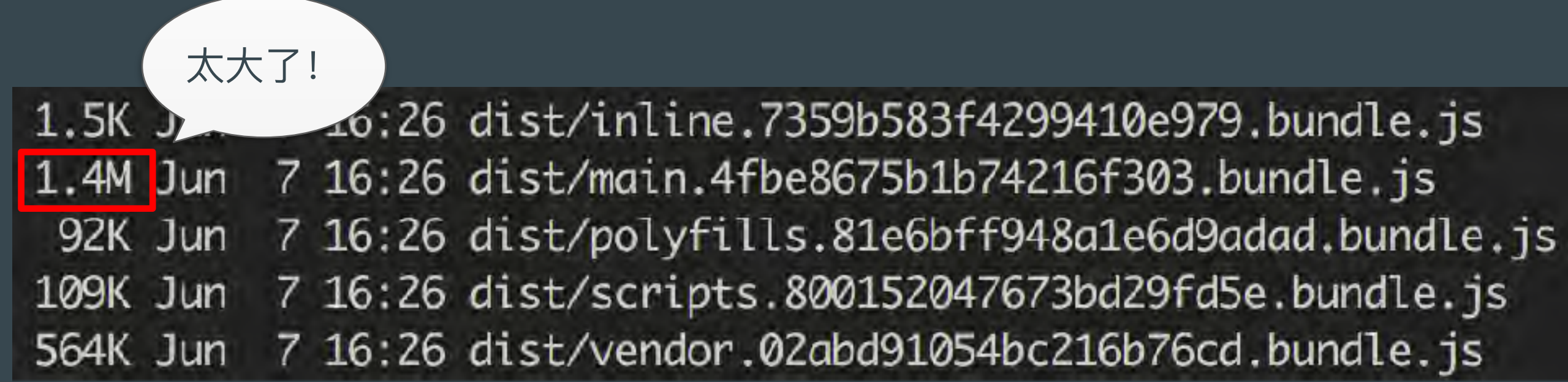

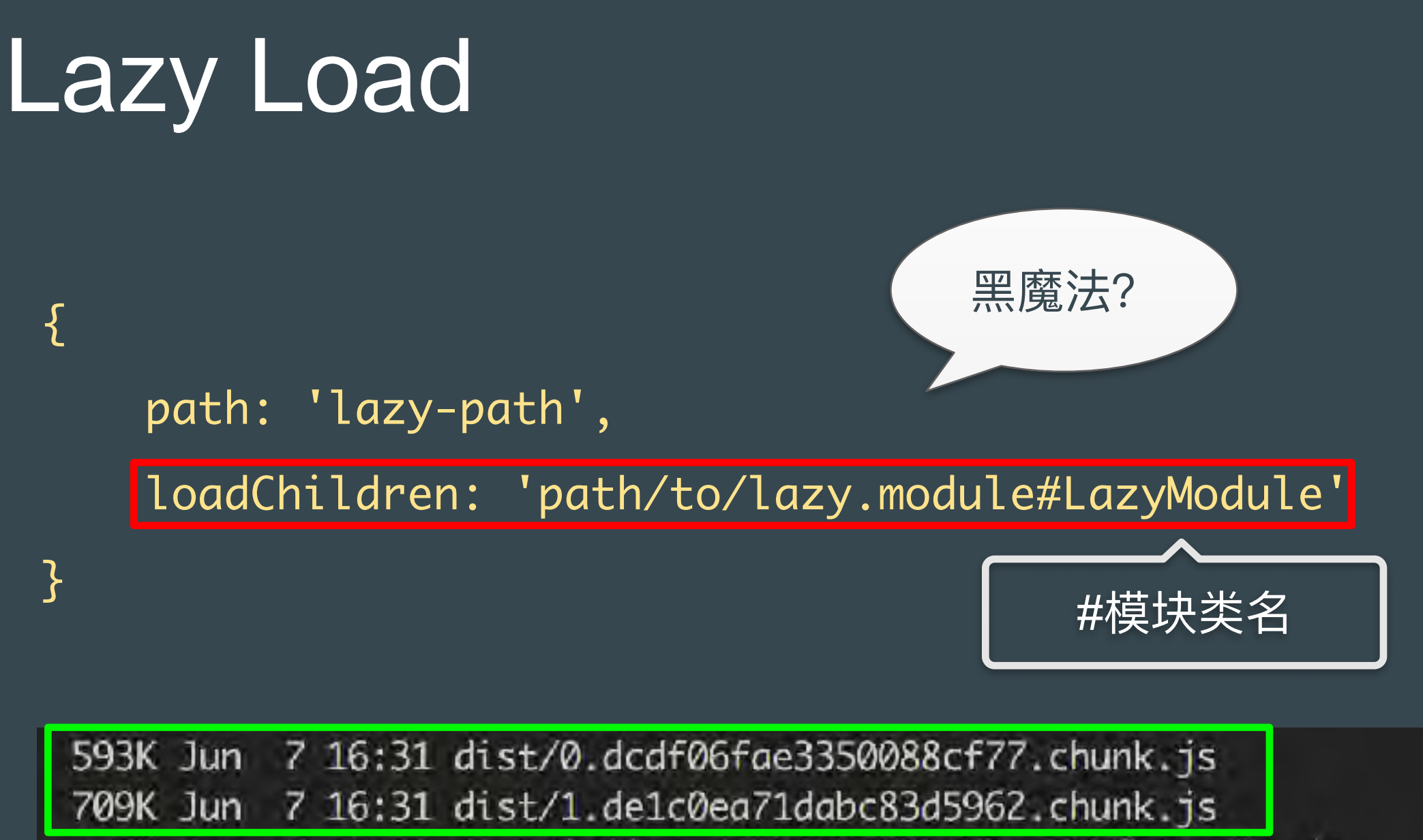

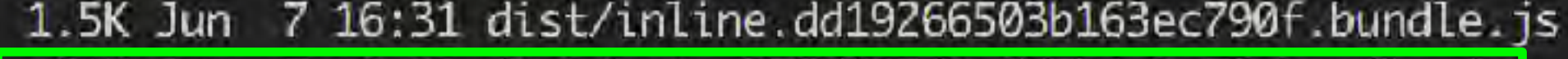

161K Jun 7 16:31 dist/main.376f835d6cfd7b4e2a76.bundle.js

92K Jun 7 16:31 dist/polyfills.849365358db48be666ab.bundle.js

- 109K Jun 7 16:31 dist/scripts.bd4a33734d5be9a548d0.bundle.js
- 564K Jun 7 16:31 dist/vendor.274456b18e6f37bcfd2b.bundle.js

### Tree Shaking (webpack2)

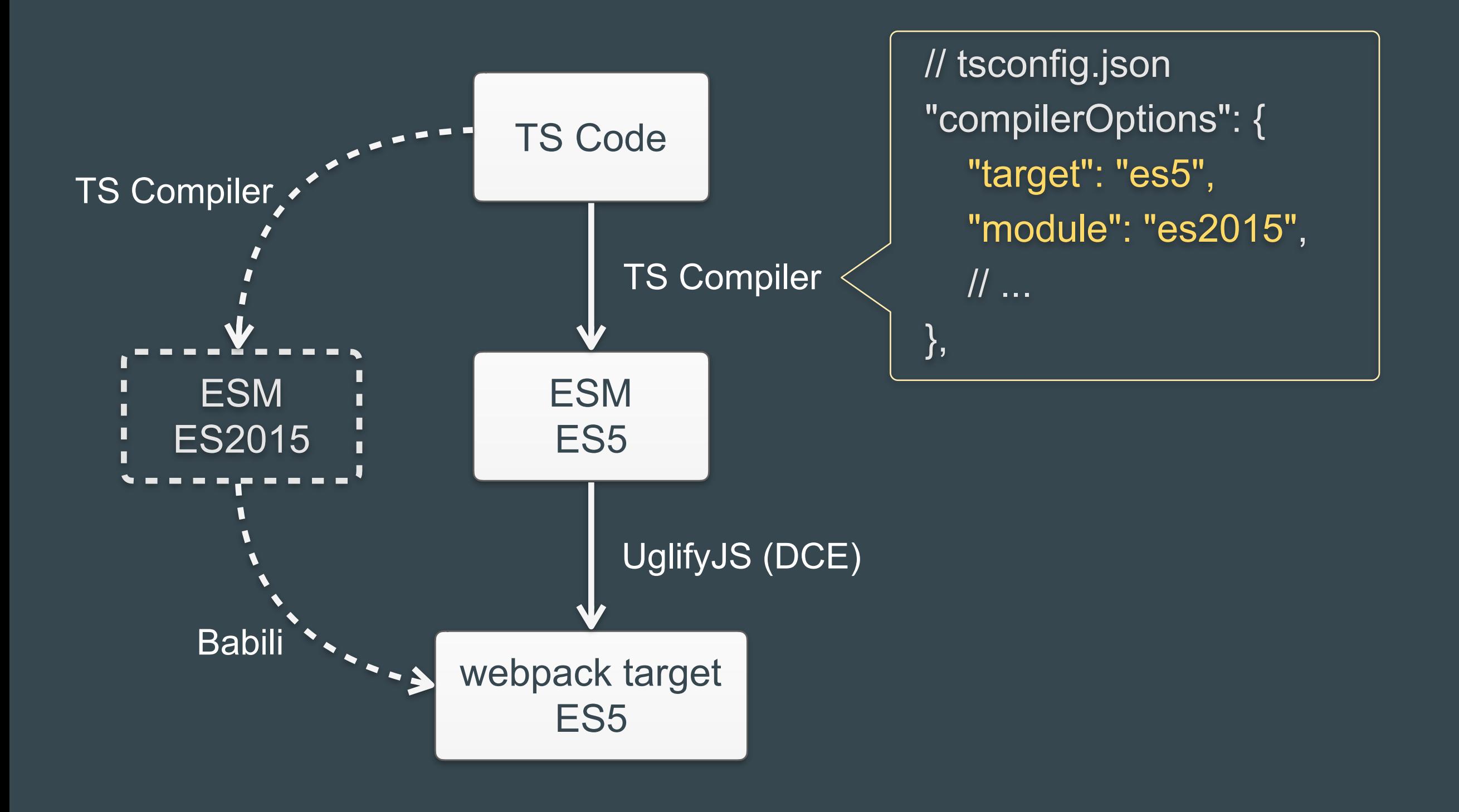

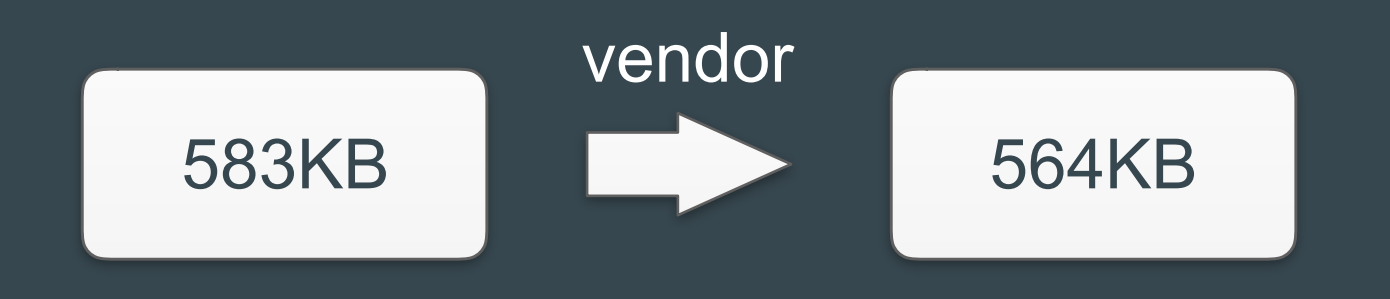

#### √ 尽量使用带ES Module版本的第三方库

√ 如果不支持Tree Shaking, 尽量使用小粒度导入

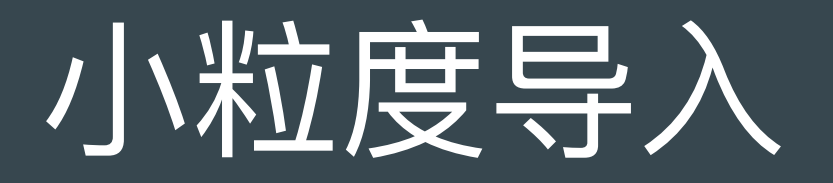

#### // Bad

import 'rxjs';

import { Observable } from 'rxjs';

import { Subject } from 'rxjs/Rx';

#### // Good

import { Observable } from 'rxjs/Observable';

import { Subject } from 'rxjs/Observer';

import 'rxjs/add/operator/switchMap.js';

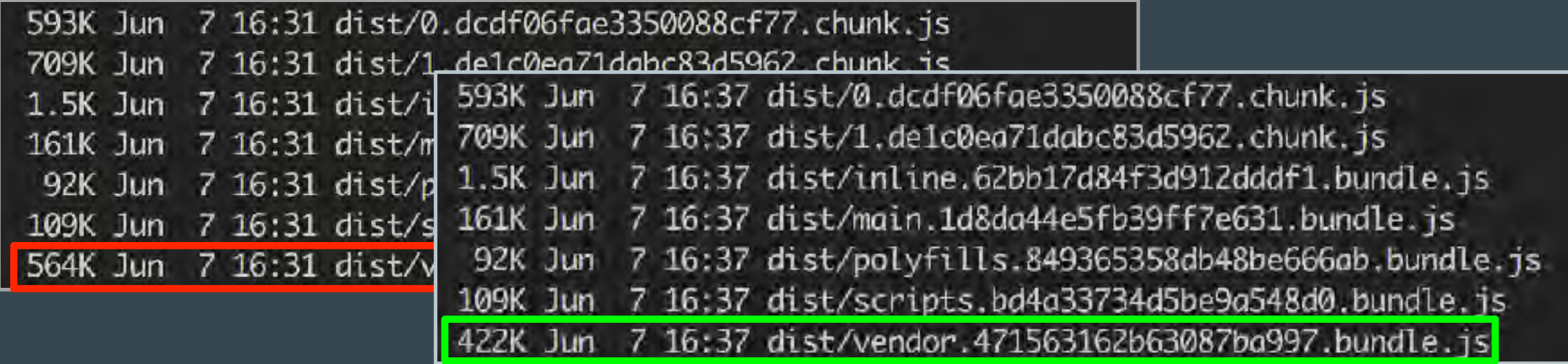

## (三) 常见问题解决

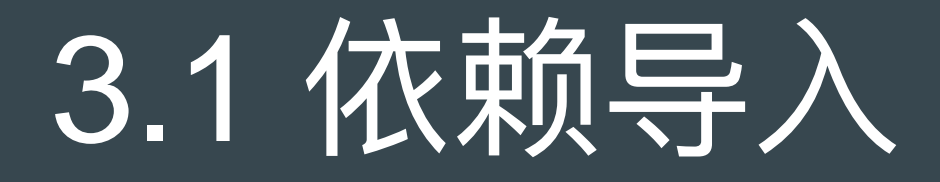

Error: Can't bind to 'x' since it isn't a known property of 'y'

✓ imports: [ XModule ]

✓ declarations: [ XComponent ]

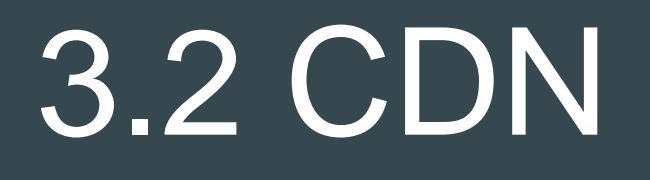

使用的 Angular CLI 提供的 deployUrl 功能

ng build --deploy-url[=https://cdn.gfzq.cn/pah/](https://cdn.gfzq.cn/pah/)

#### 注意:

1. 必须以 `/` 结尾

2. 暂不支持省略协议头, 如 7/cdn.gfzq.cn/pah/

# 3.3 detach & markForCheck

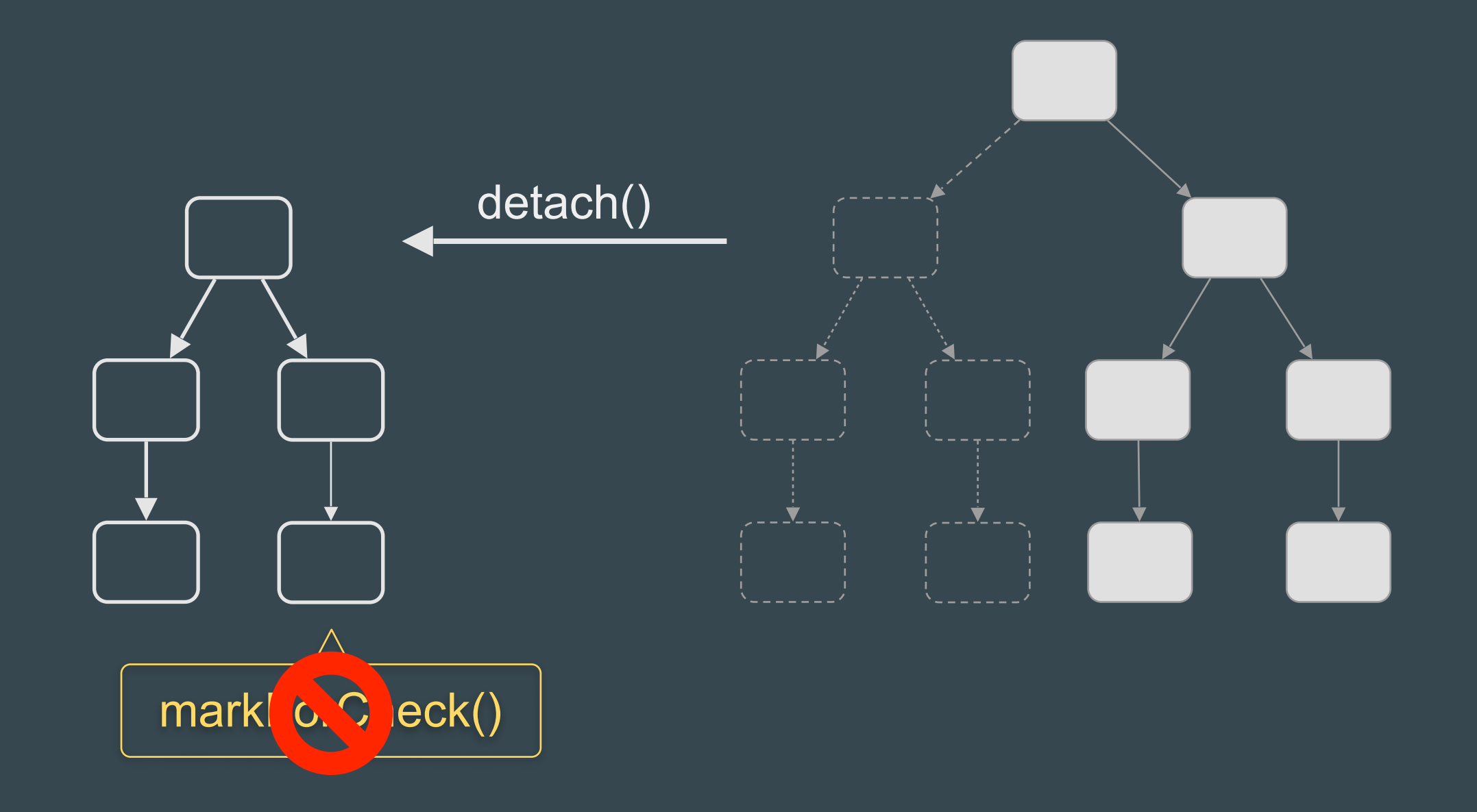

## 3.4 视图更新失效

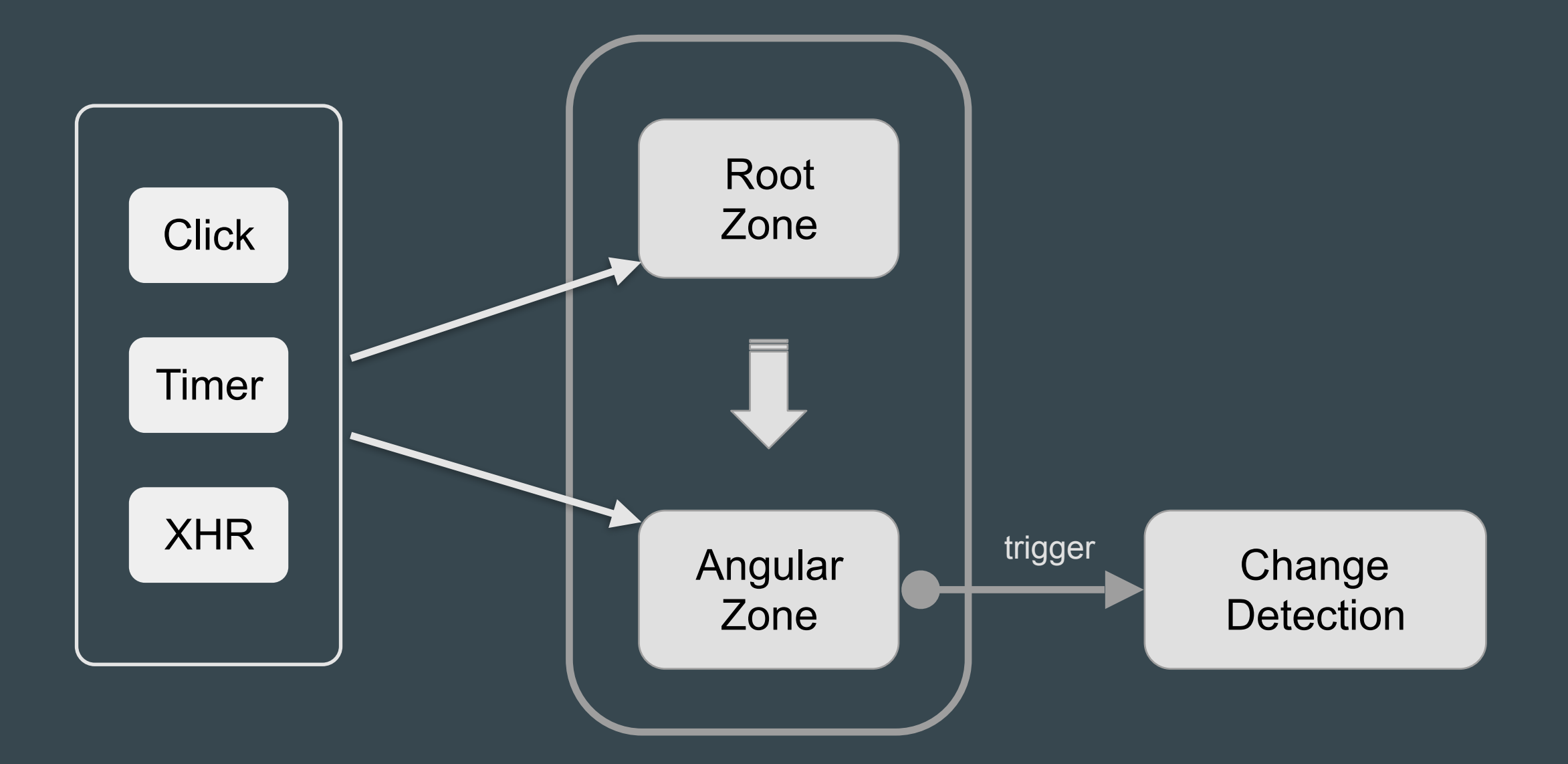

function asyncFunc() { console.log(Zone.current.name);

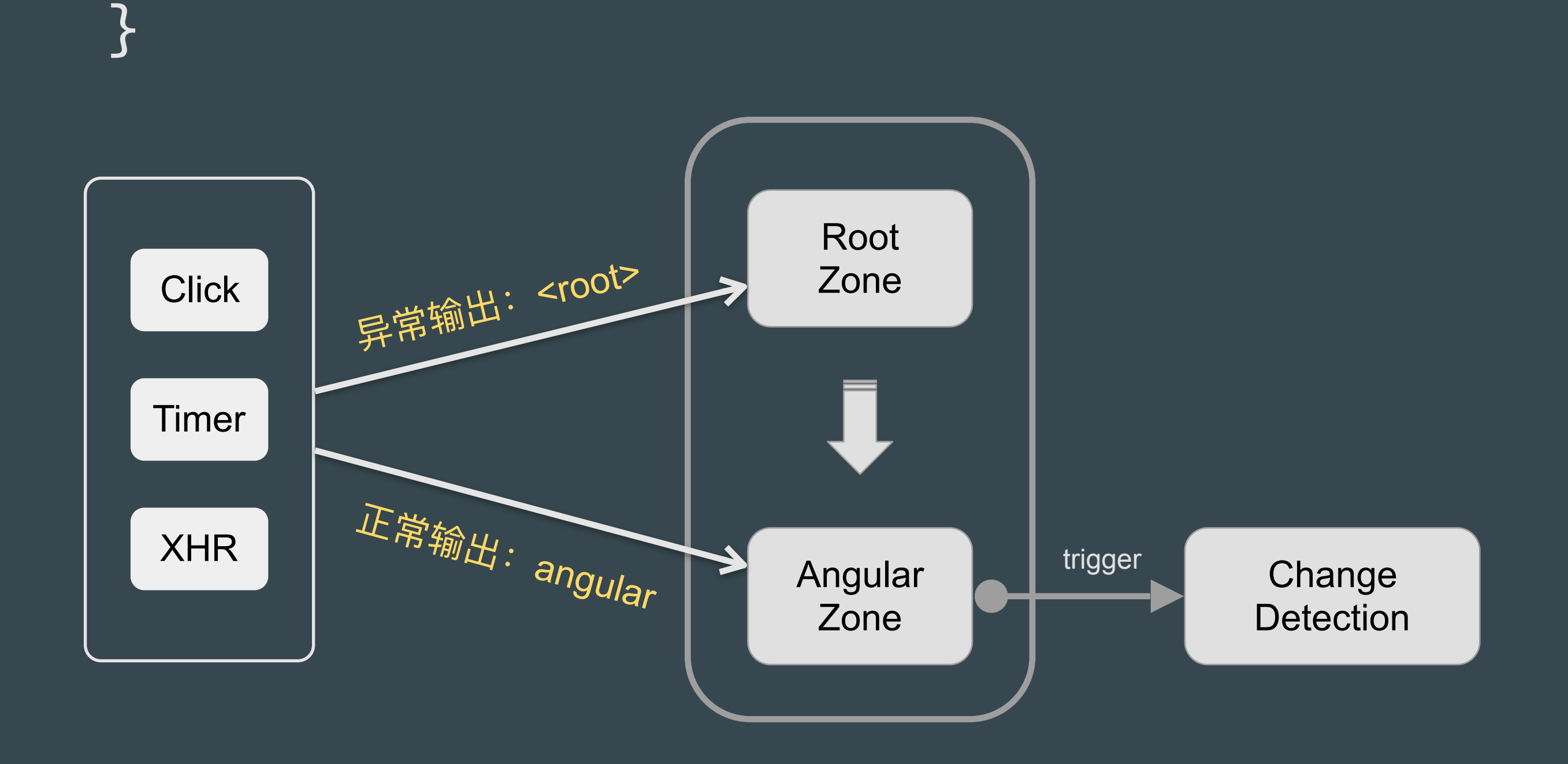

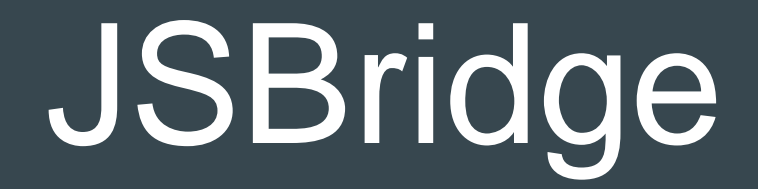

JSB.call( name, params, successCB, errorCB )

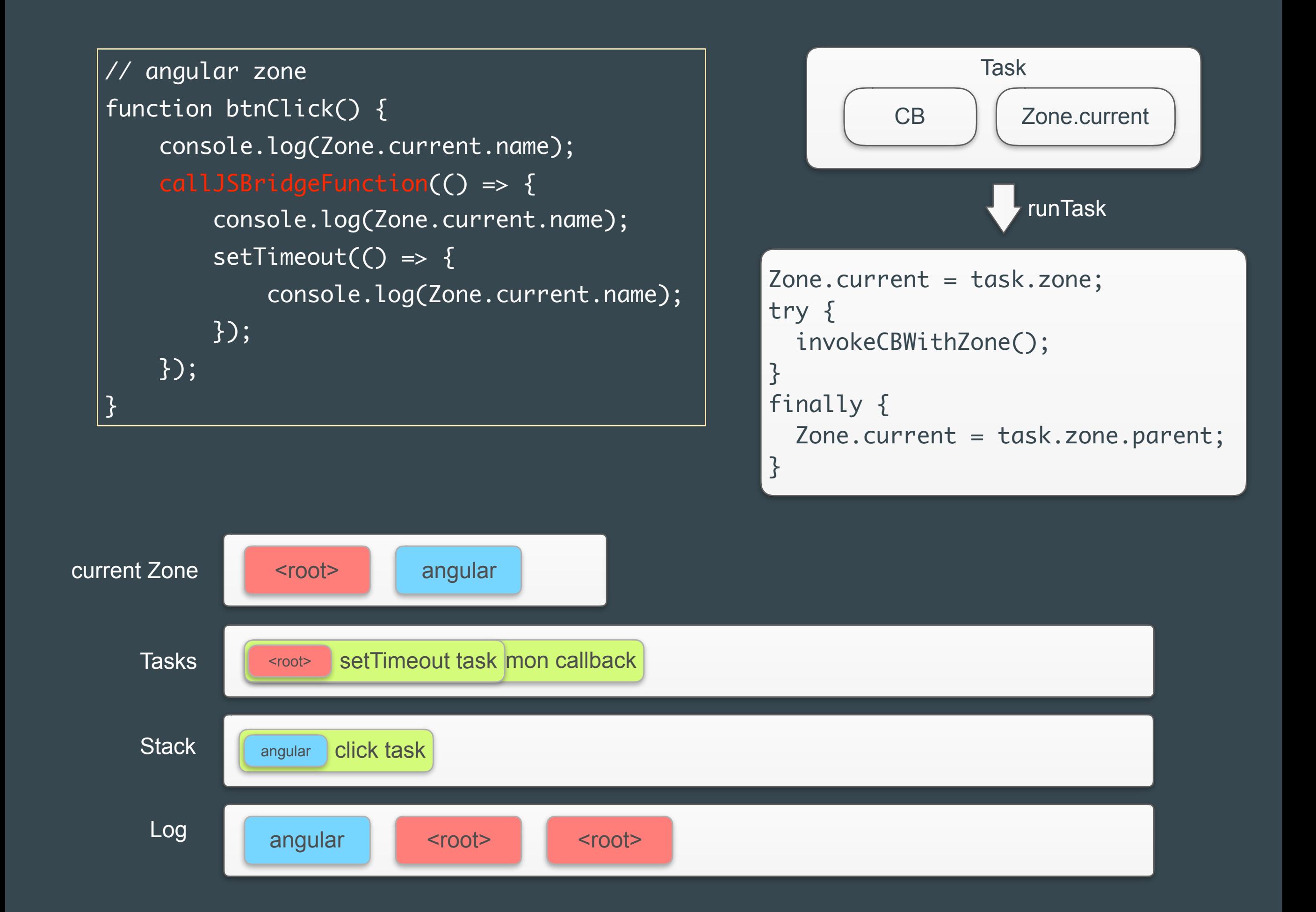
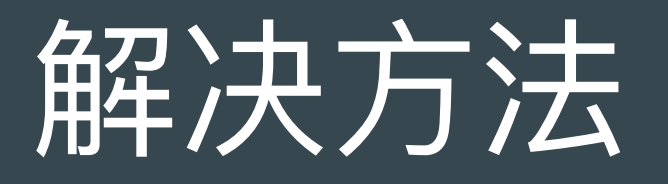

```
// angular zone
console.log(Zone.current.name);
JSBridgeAsyncMethod(() => {
     console.log(Zone.current.name);
    setTimeout() \Rightarrow \{ console.log(Zone.current.name);
         this.cd.detectChanges();
     });
     this.cd.detectChanges();
});
```
## 推荐解决方法

// angular zone console.log(Zone.current.name); JSBridgeAsyncMethod(() => { this.ngZone.run(() => { console.log(Zone.current.name); setTimeout $() \Rightarrow \{$  console.log(Zone.current.name); });  $\left| \frac{1}{2} \right\rangle$ ; });

## \$scope.\$apply()

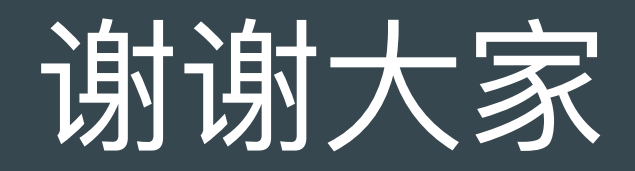

## Q&A

## Izhspace@gmail.com